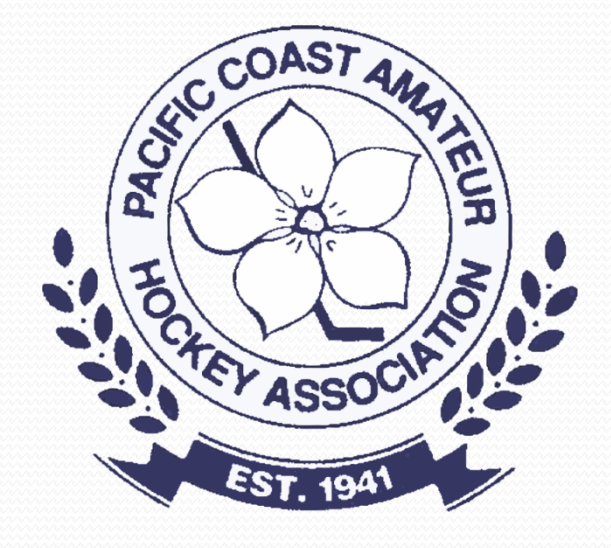

# **HiSports! Electronic Gamesheet Sytem**

# Agenda

- Basic requirements
- Supported browsers
- Signing Game Lineups
- Team Contact Information
- Adding Jersey Numbers
- Adding your contact information
- Scorekeeping

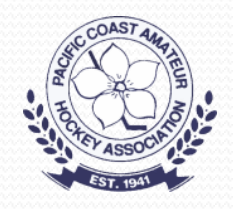

# E-Game Sheets

- Both teams are responsible for completing the pregame roster for their teams.
	- Check off all players playing this game with Jersey Numbers, and "AP" if applicable
	- Check off all team officials (max of 5 per team)
	- Sign the game sheet
	- On-Ice Officials should be added before the game
	- Off-Ice Officials (Timekeeper, Scorekeeper) required
	- Game Data Start & end time, period minutes

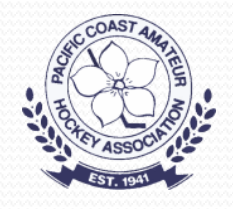

# E-Game Sheets cont.

- Scorekeeper is responsible for ensuring all goals and penalties are accurately recorded
	- If in doubt, confirm with on-ice official
- Following the game all registered team officials from both teams will automatically receive the game sheet.
- Additional people can be added to receive the game sheet by adding their email where asked. THIS IS HOW REFEREES CAN GET A COPY OF THE GAMESHEET THIS A REFEREE REPORT IS BEING FILED.

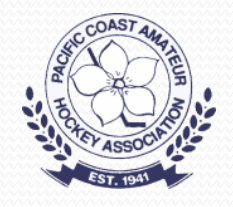

# PCAHA Web Site

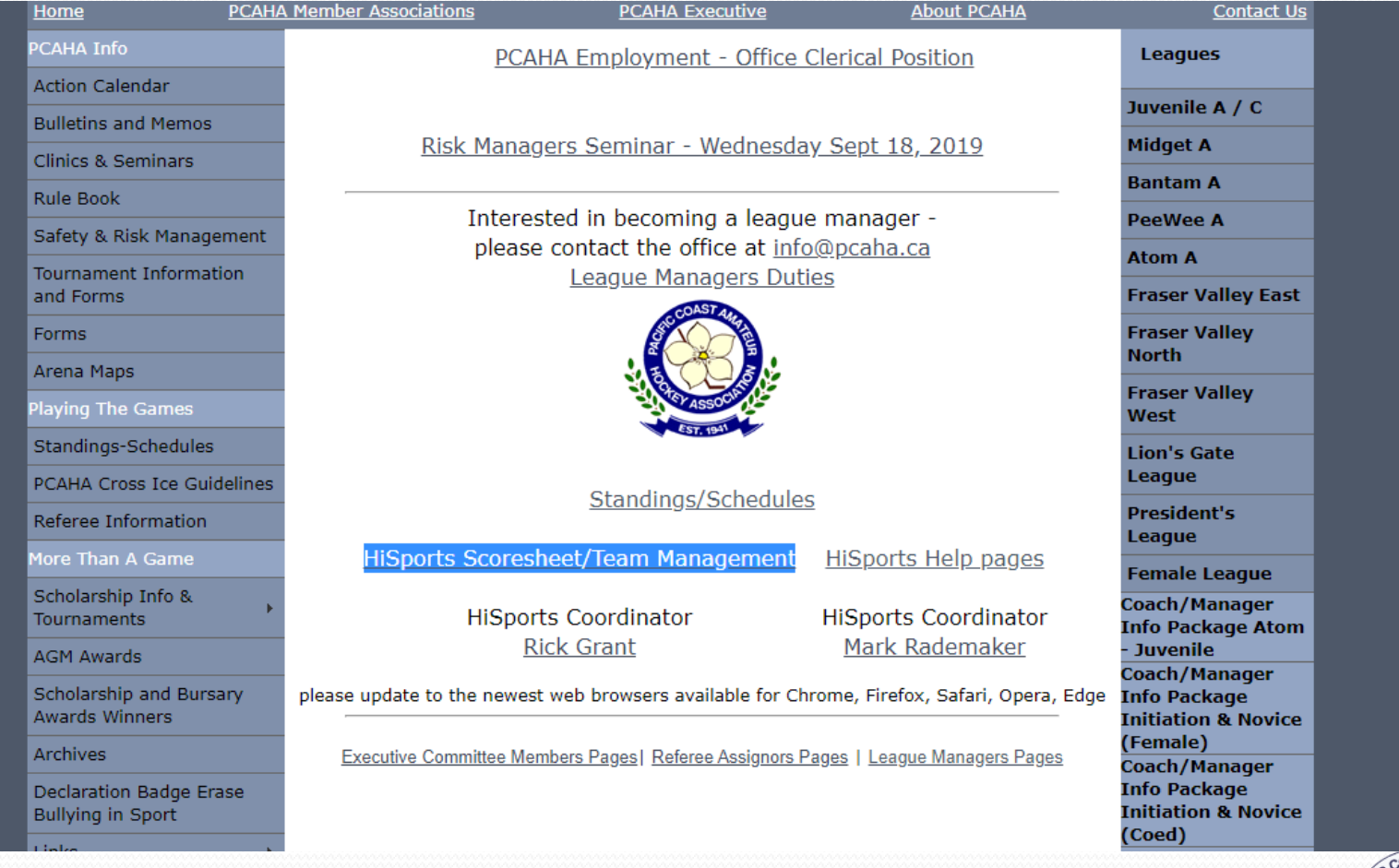

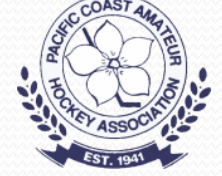

#### games.pcaha.ca

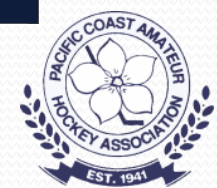

 $\times$  $\vdots$ 

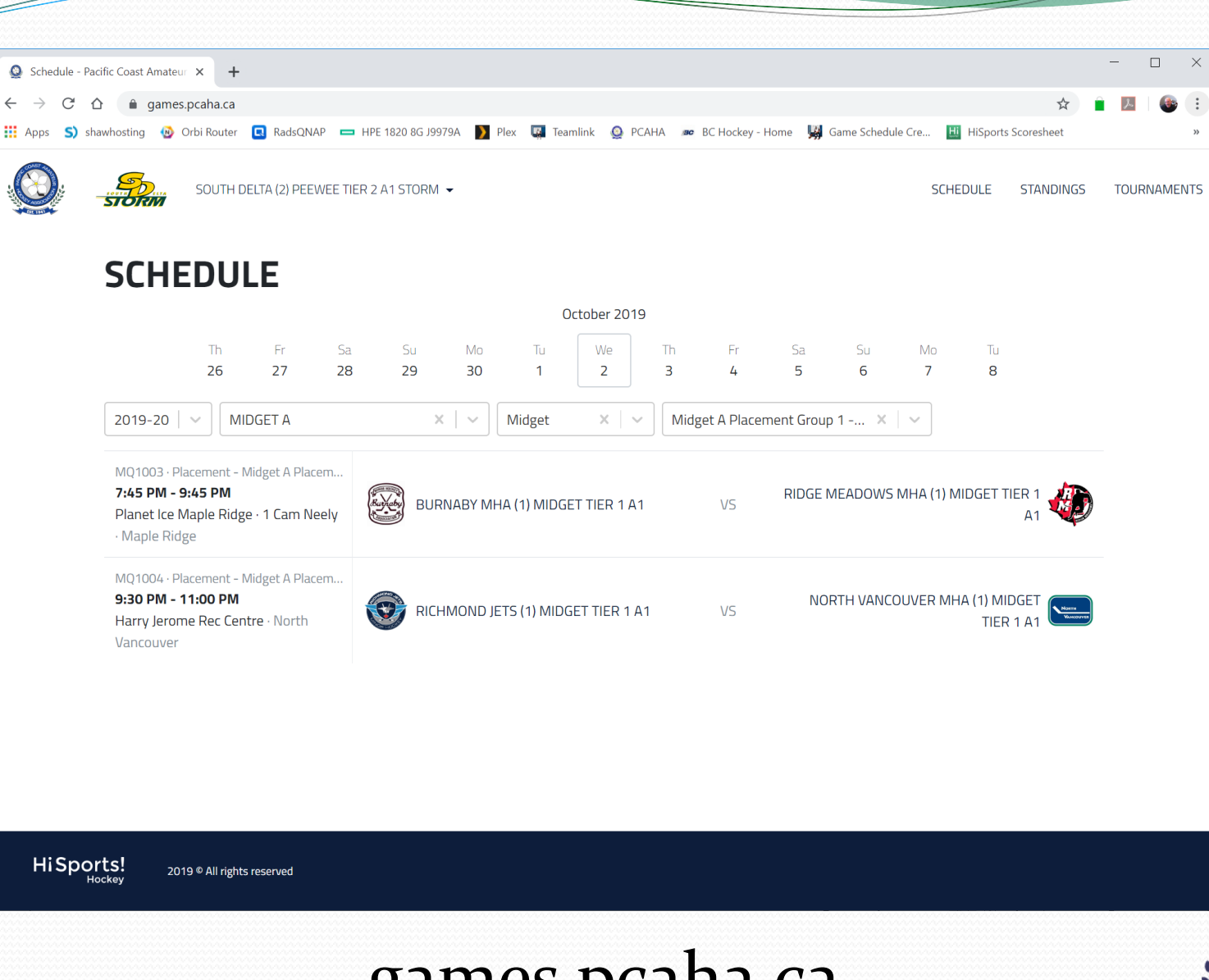

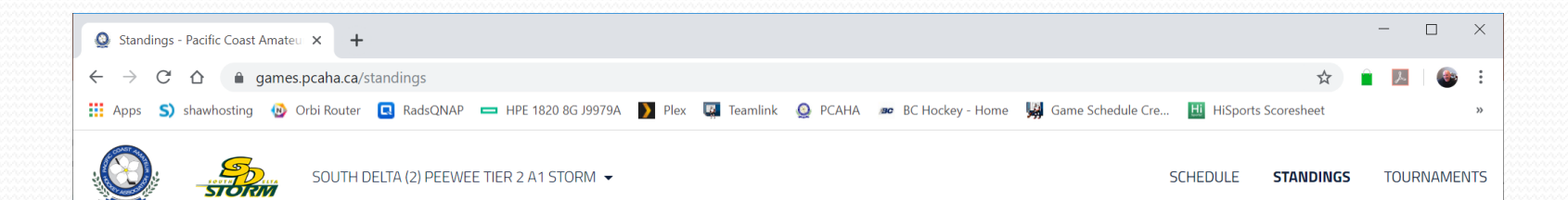

#### **STANDINGS**

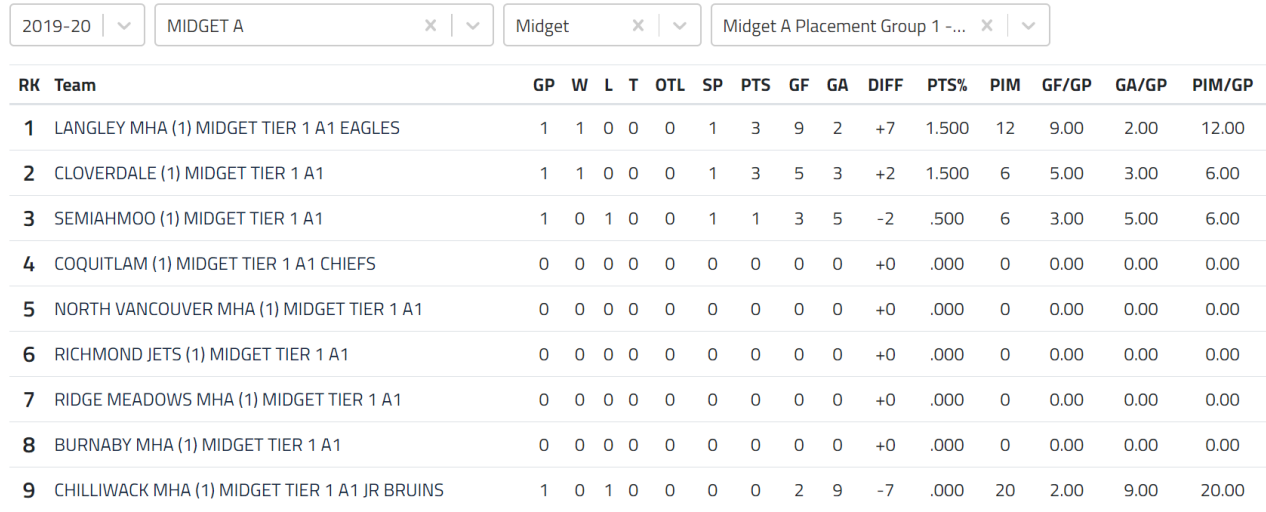

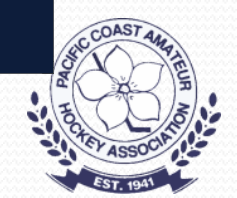

HiSports!

2019 © All rights reserved

#### Browser

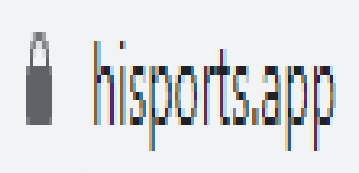

Recommended Browsers: Safari, Chrome (min Version 58), Edge, Firefox and Opera

Android minimum version 6/N iOS minimum version 10.3 PC – Internet Explorer is not supported

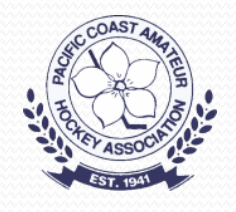

# Signing Game Lineups

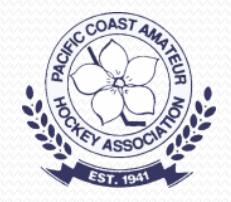

# Game Lineups

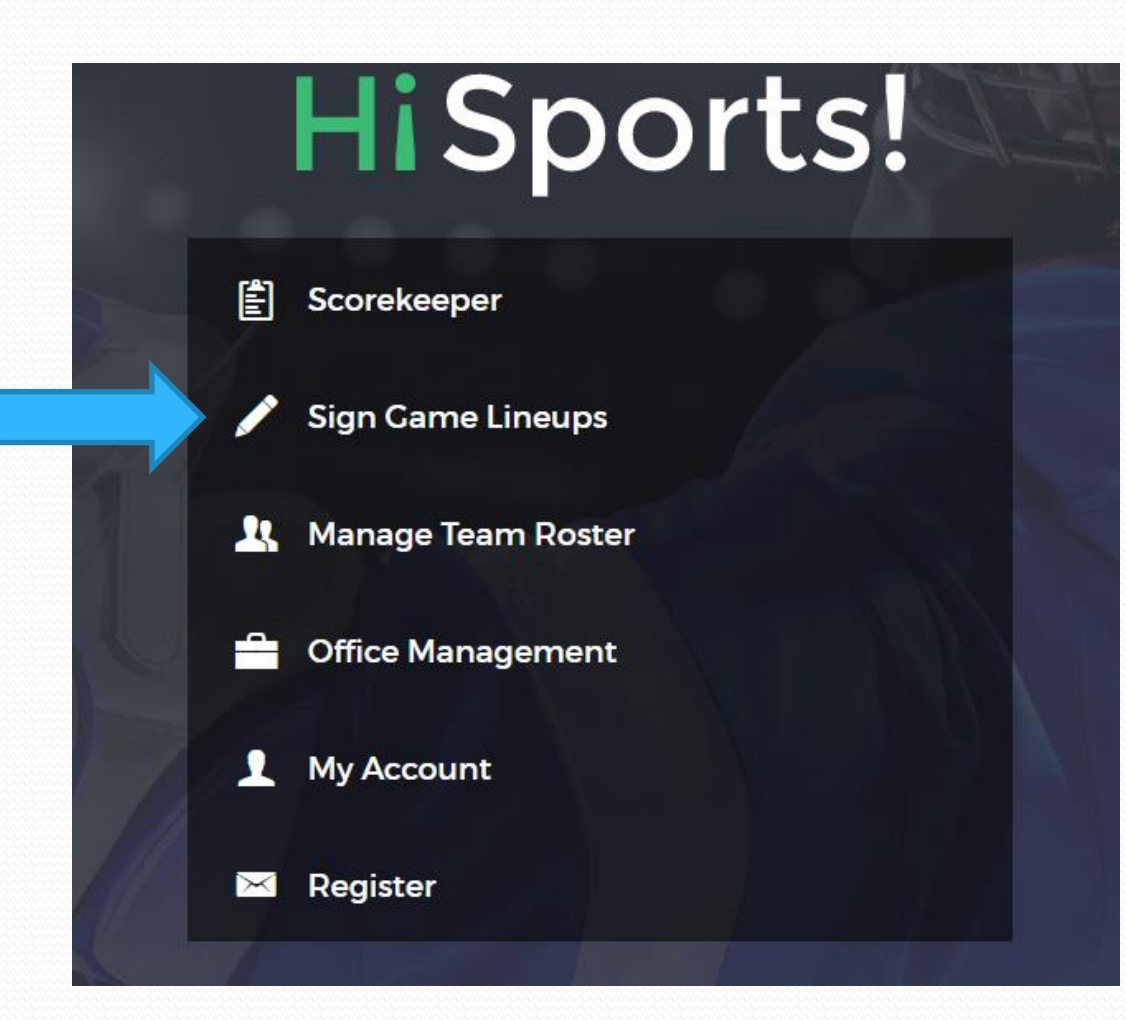

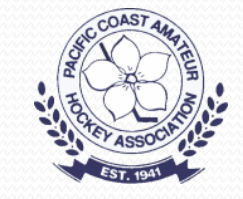

# Log In Page

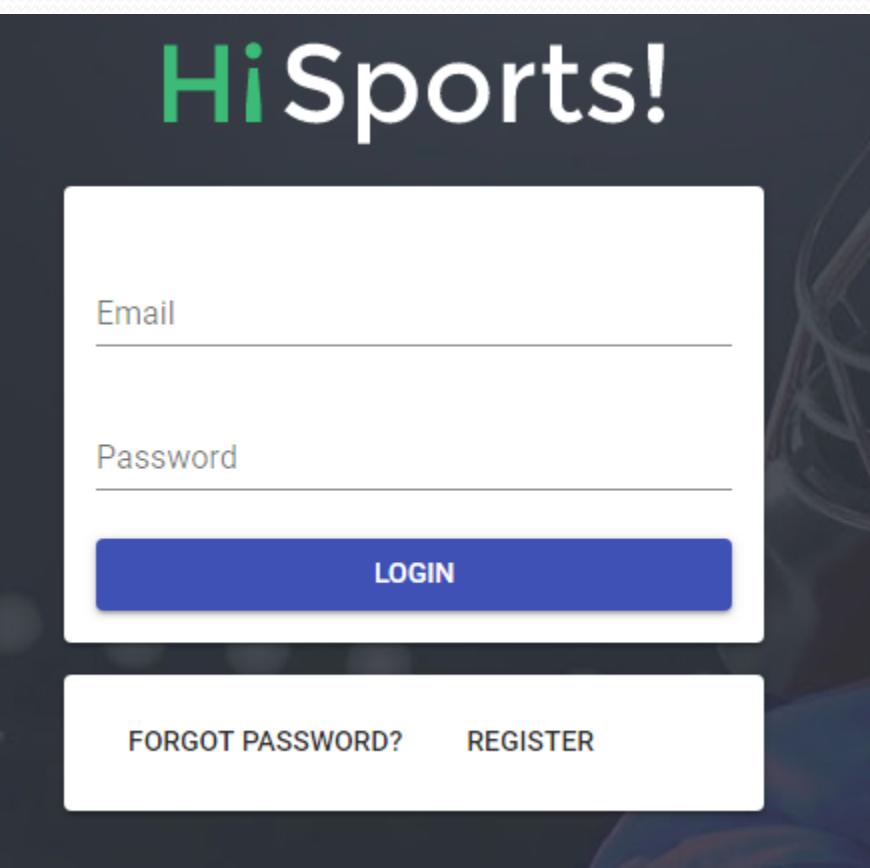

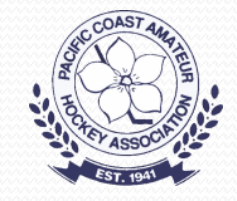

#### Select Date

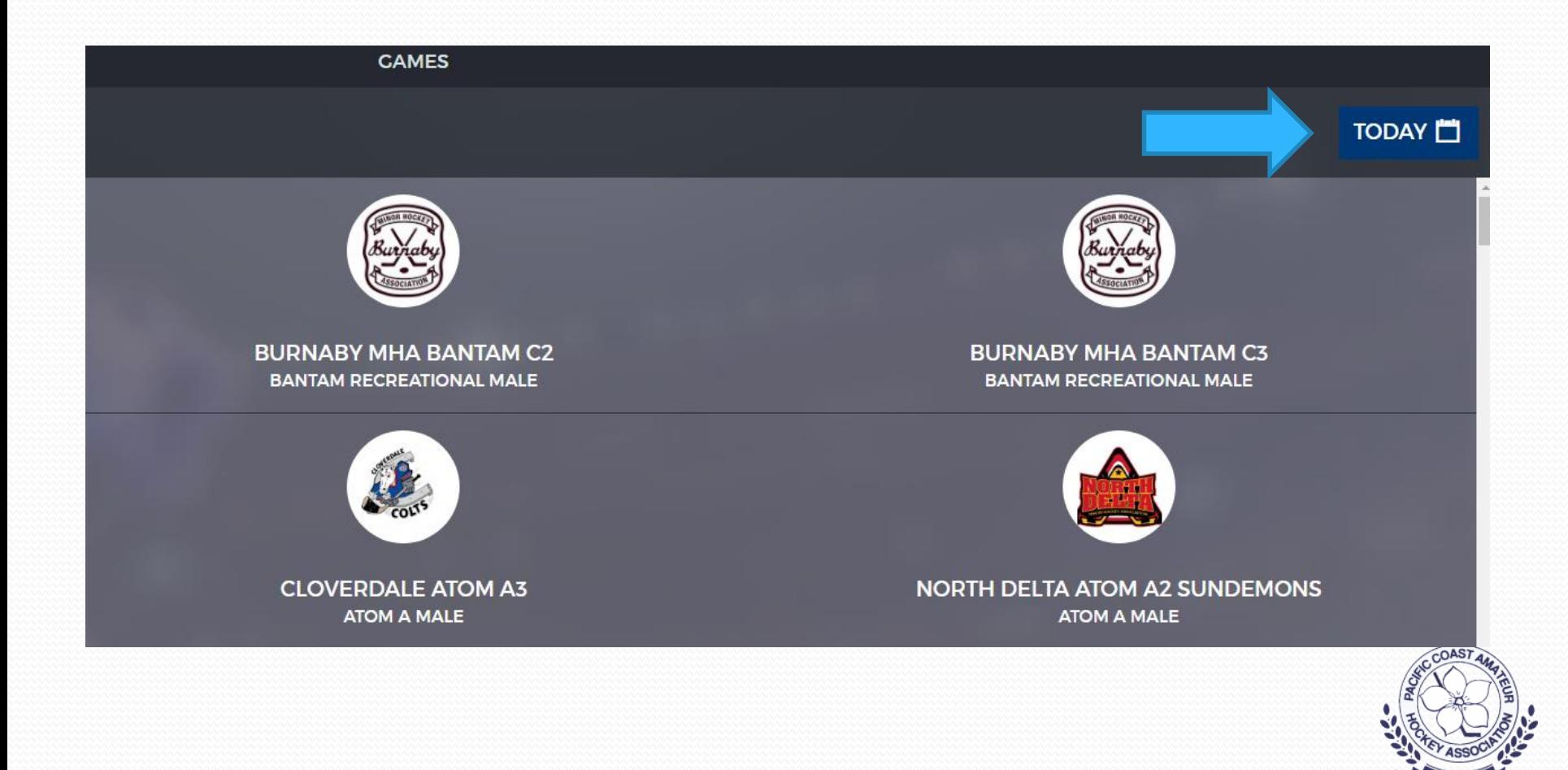

#### **Find Your Game**

#### 1:30 AM **Kensington Arena Exhibition**

bx8011

5:45 AM Surrey Sport & Leisure Centre Arena - 1 Blue **Exhibition** 

**AE1078** 

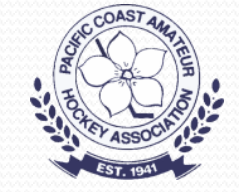

# Select Your Team

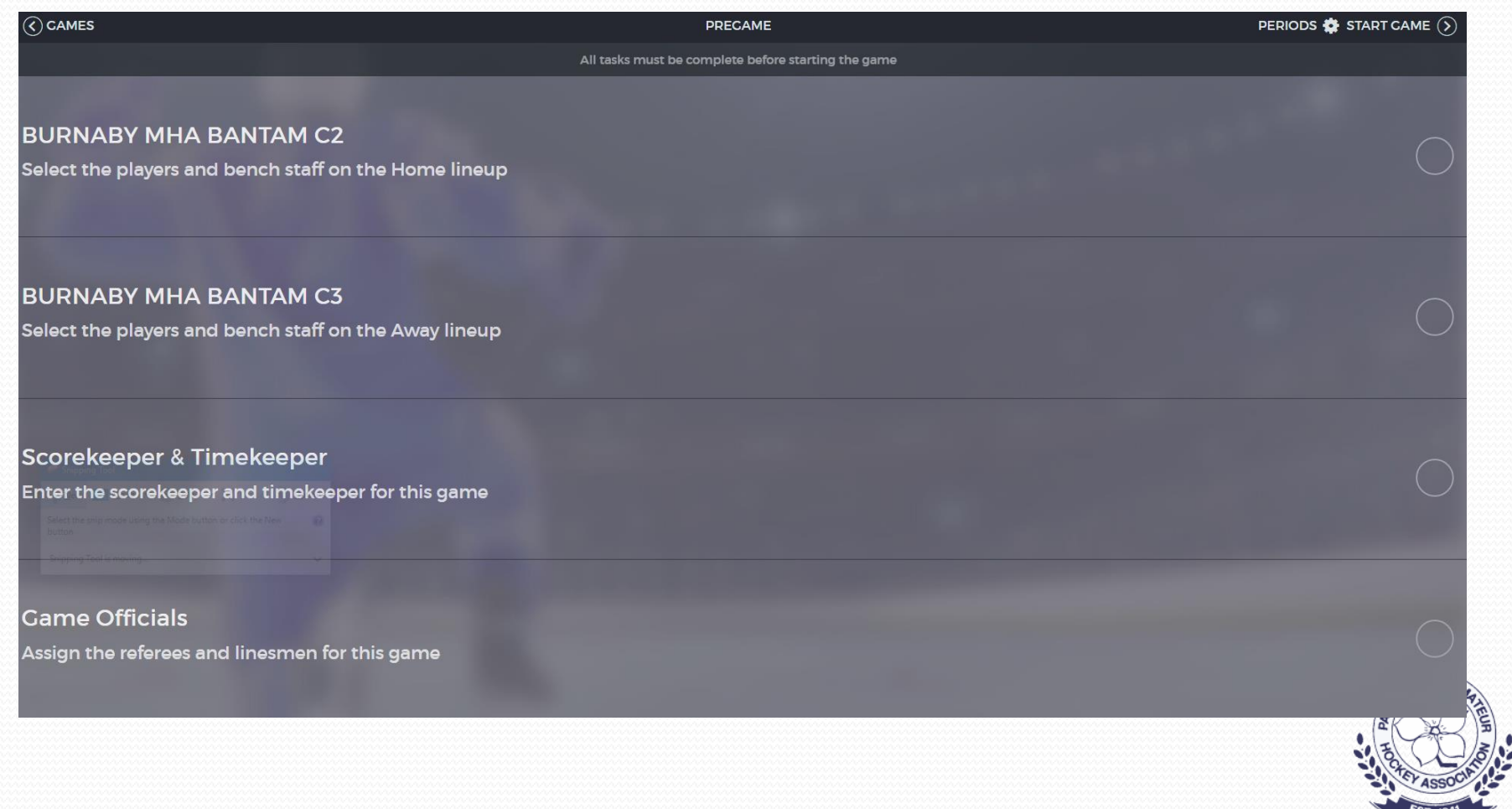

#### Your Roster

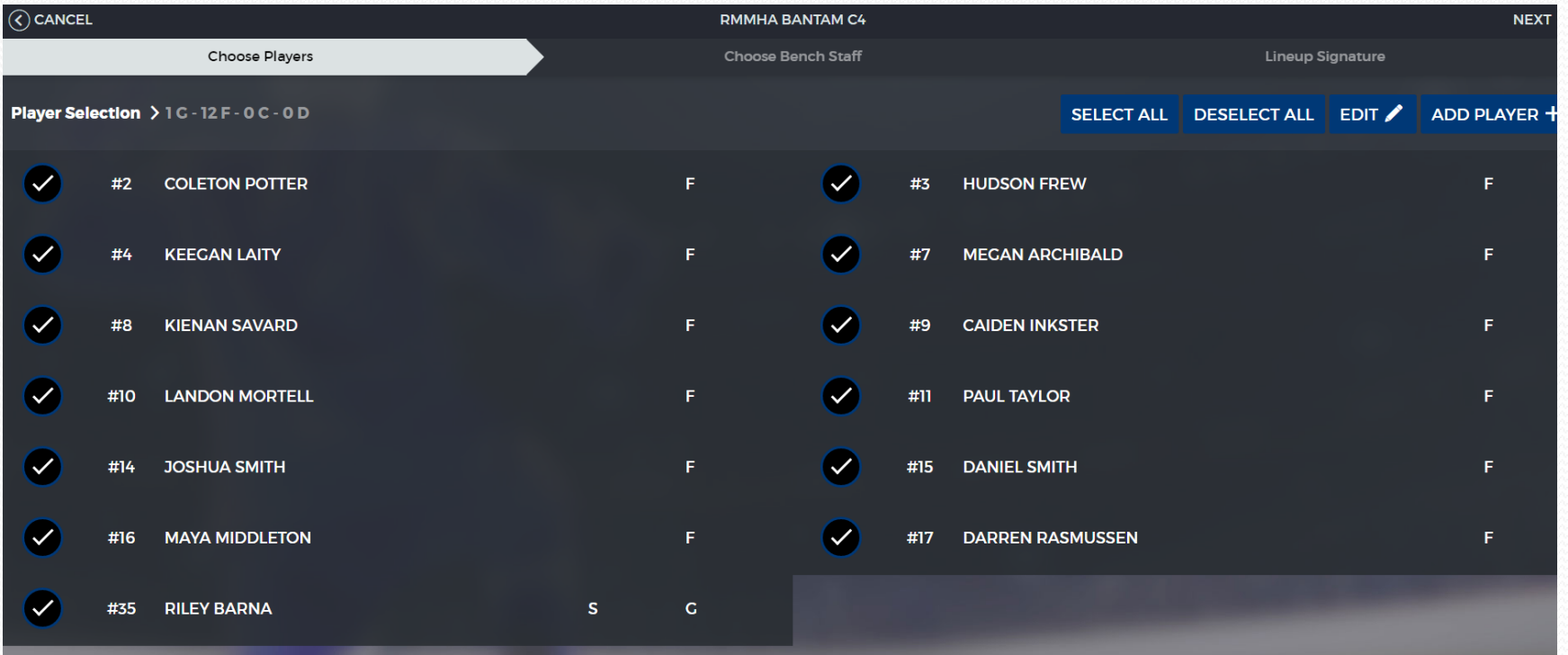

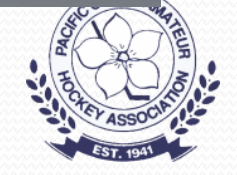

# Add Players

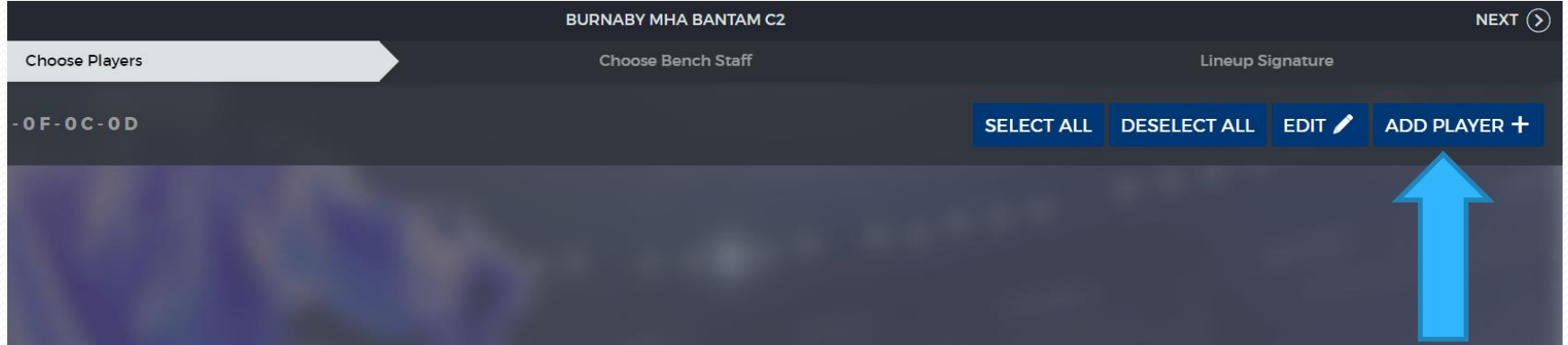

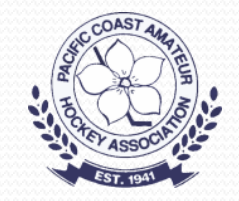

# Type In Name, Number

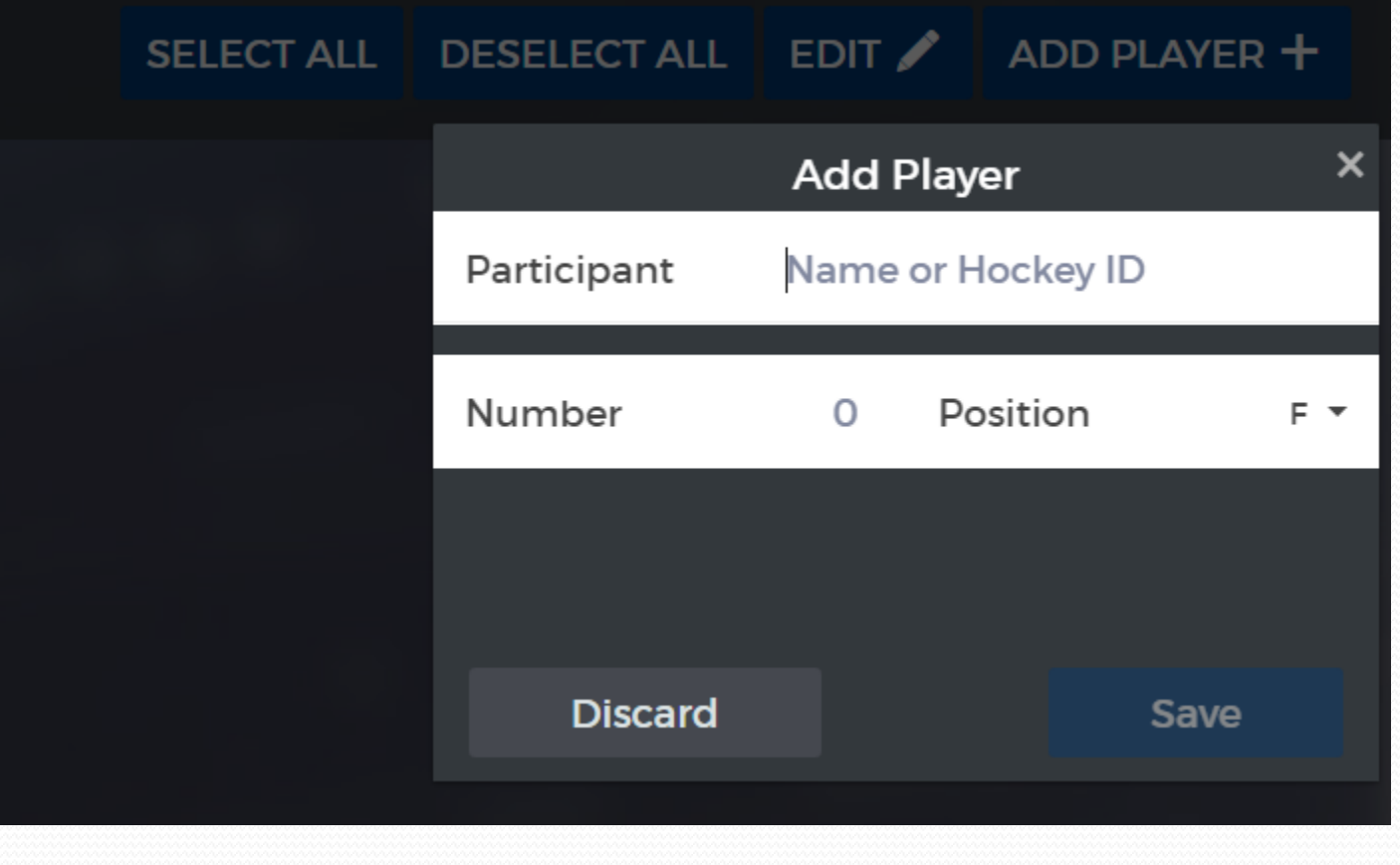

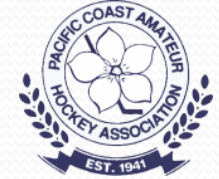

# Other Team Contacts

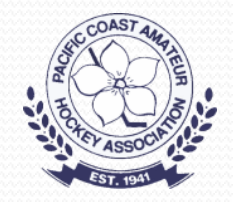

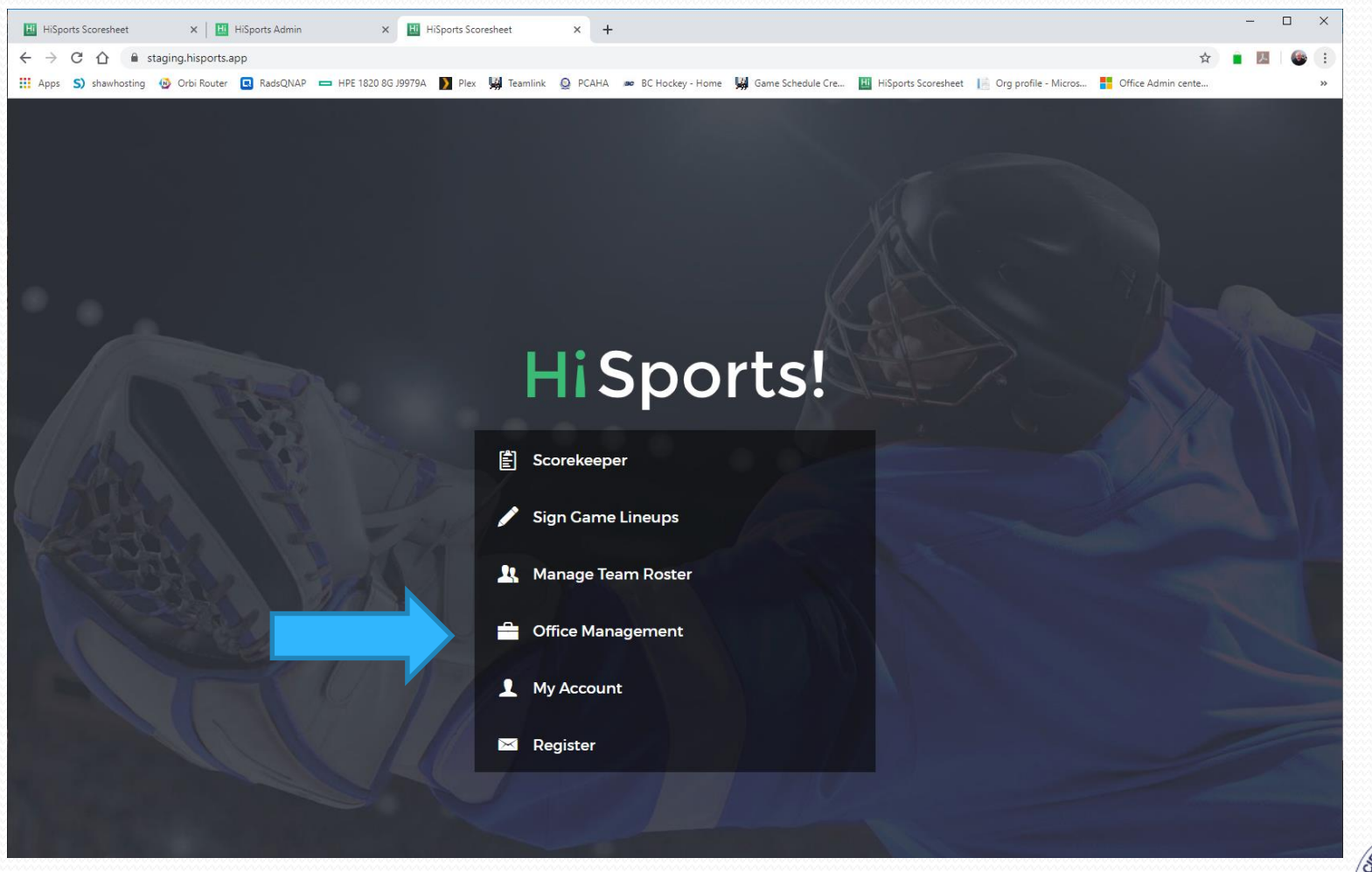

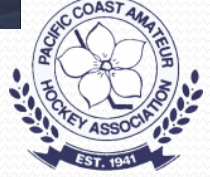

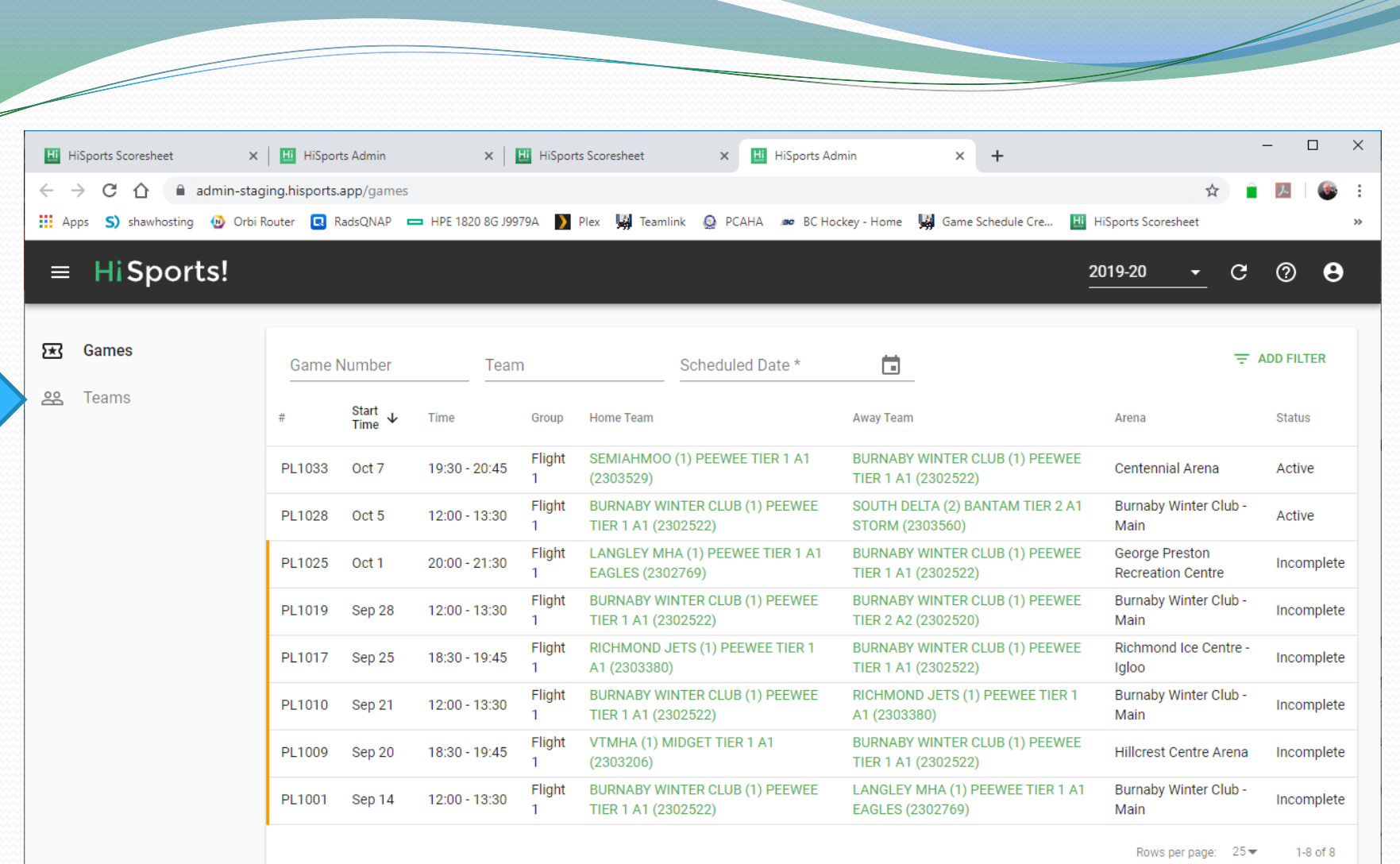

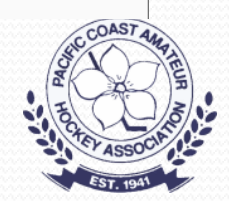

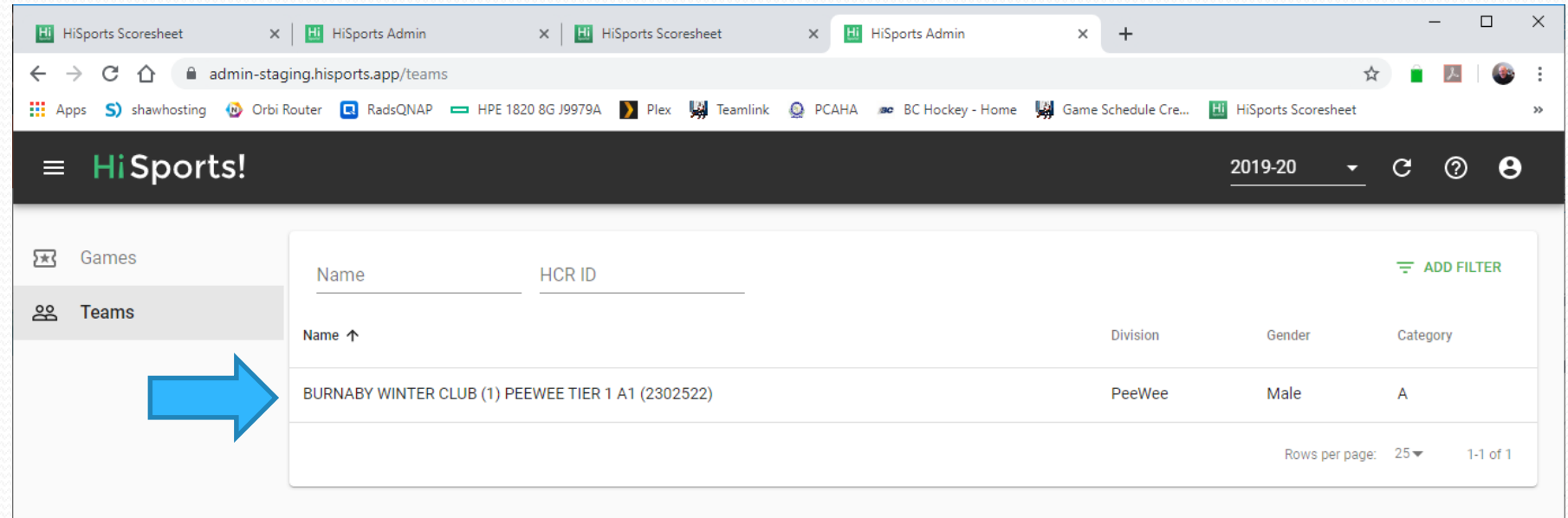

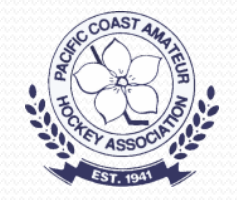

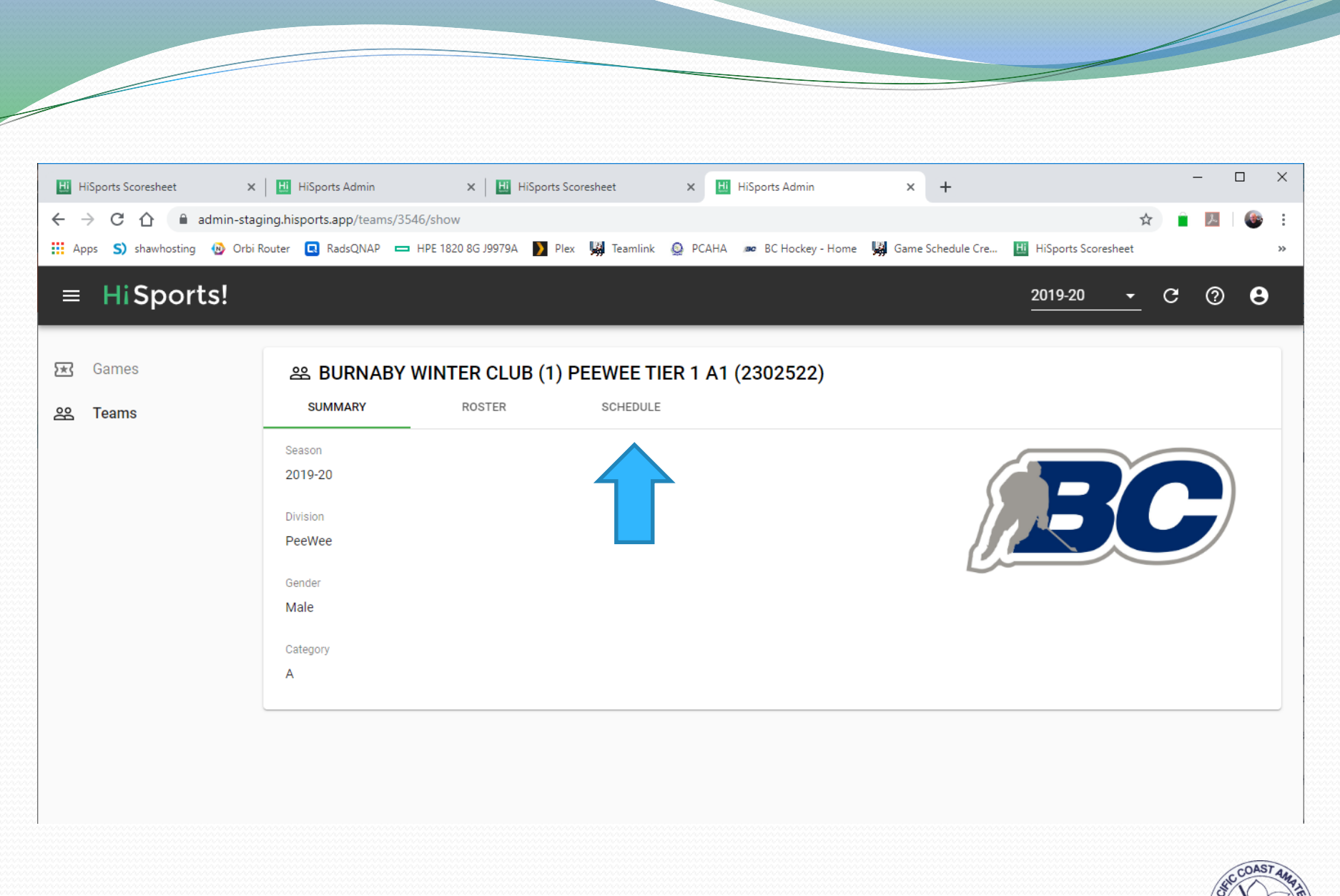

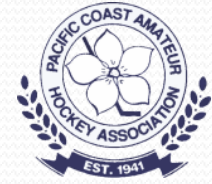

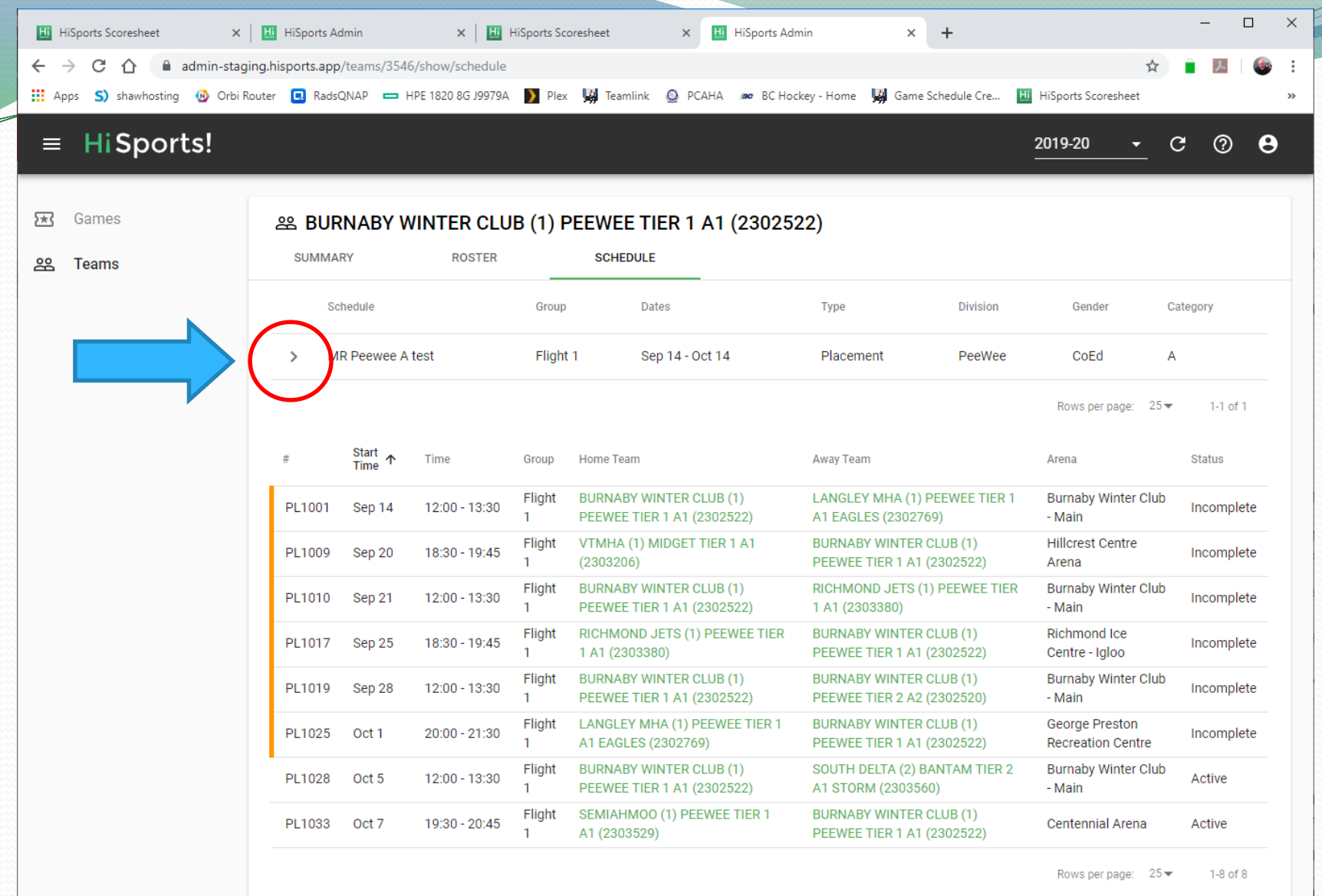

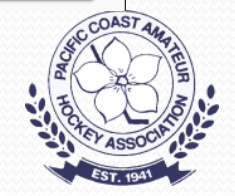

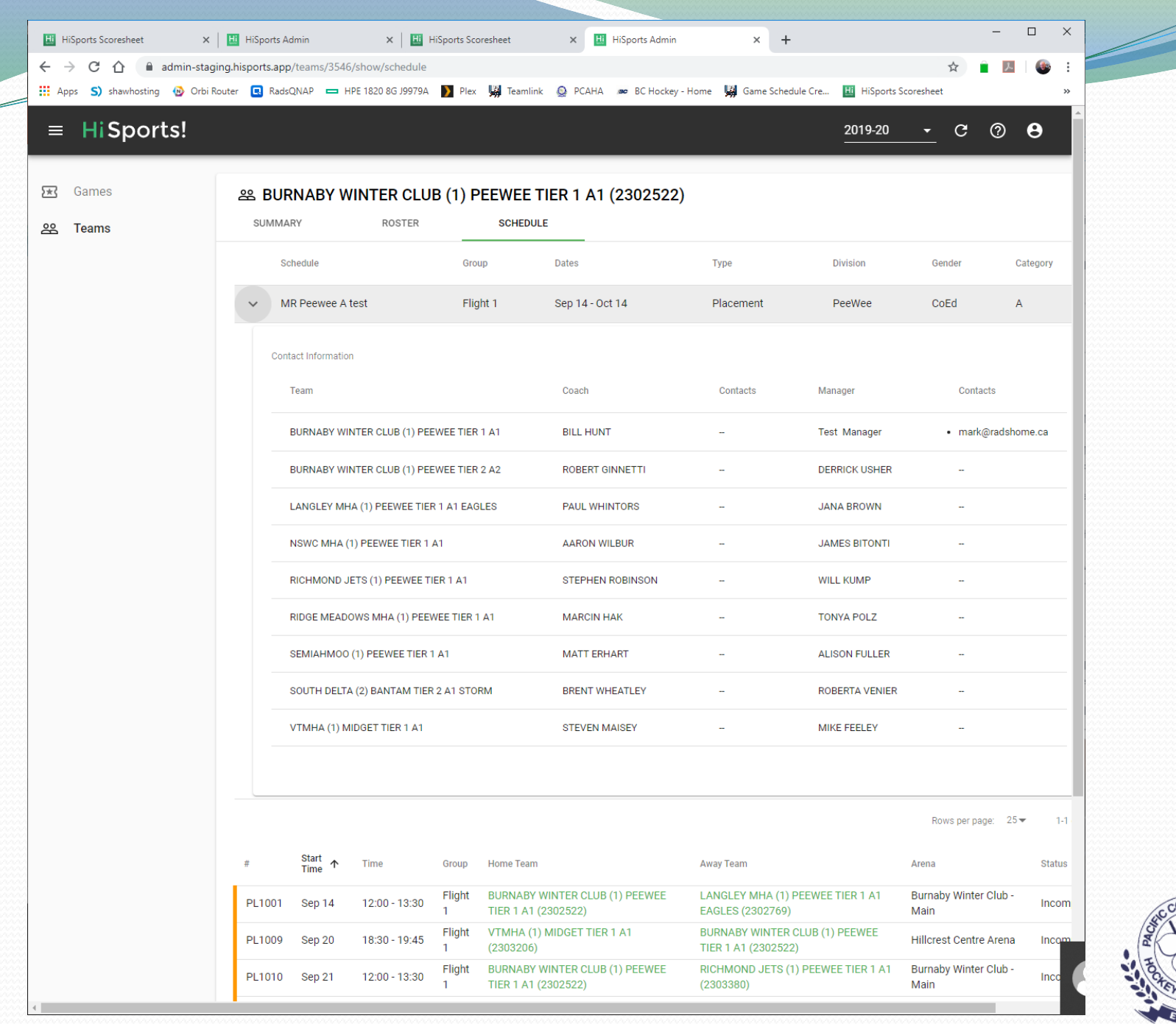

COAST AMPLES ASSOCIA

# Adding Jersey Numbers and Contact Information

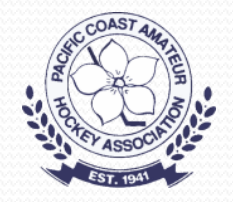

# Click On Your Team

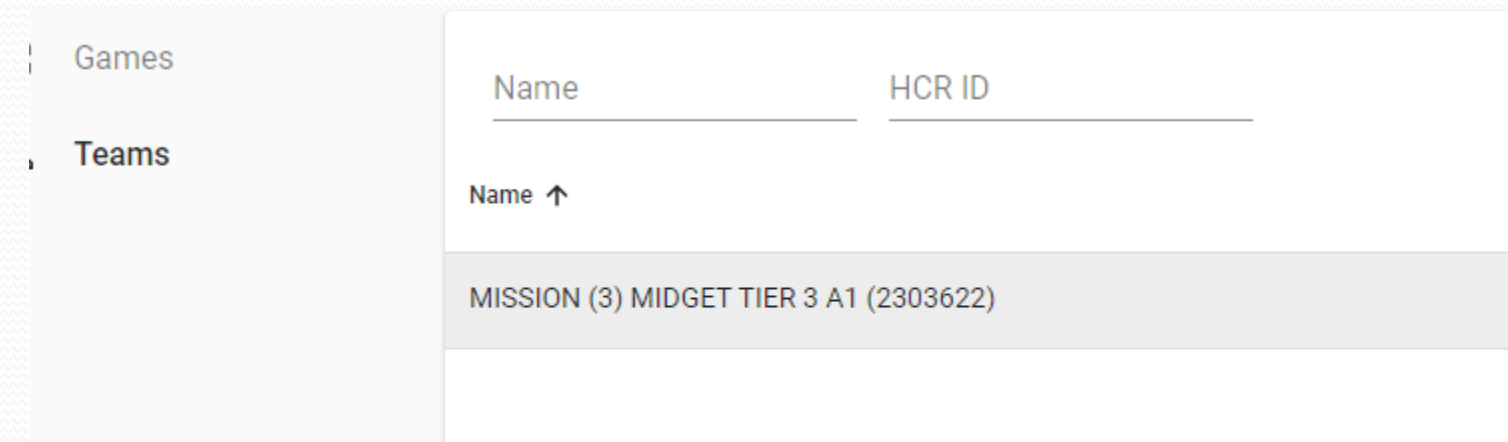

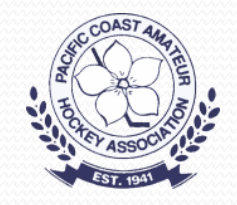

#### $\equiv$  HiSports!

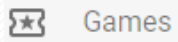

ക് **Teams** 

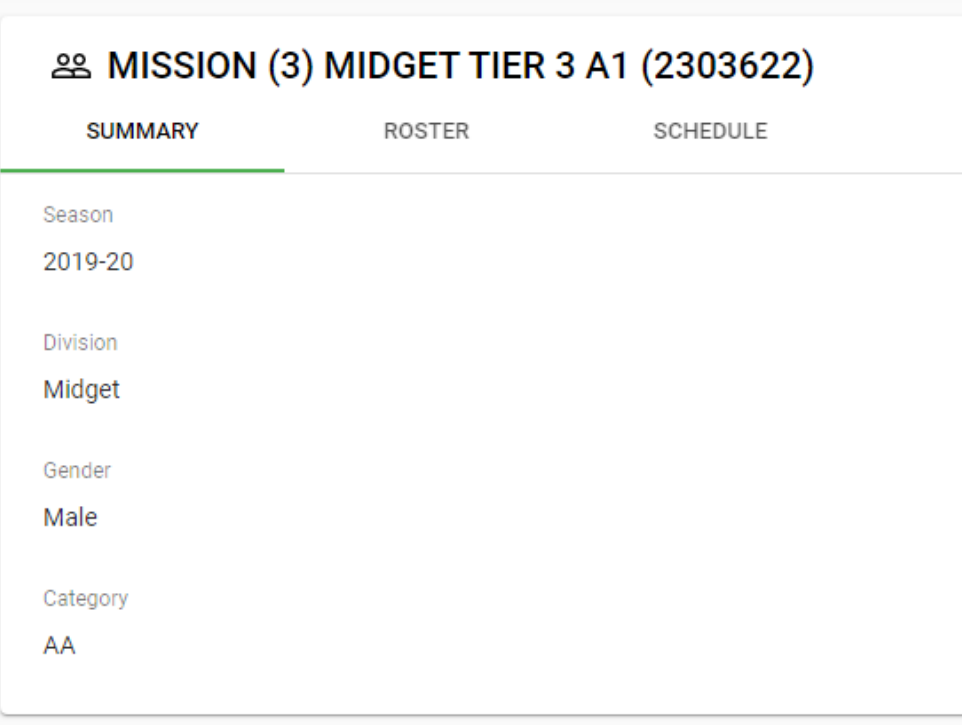

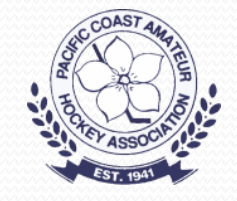

# Click On "Roster"

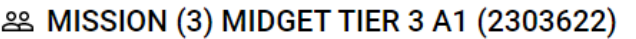

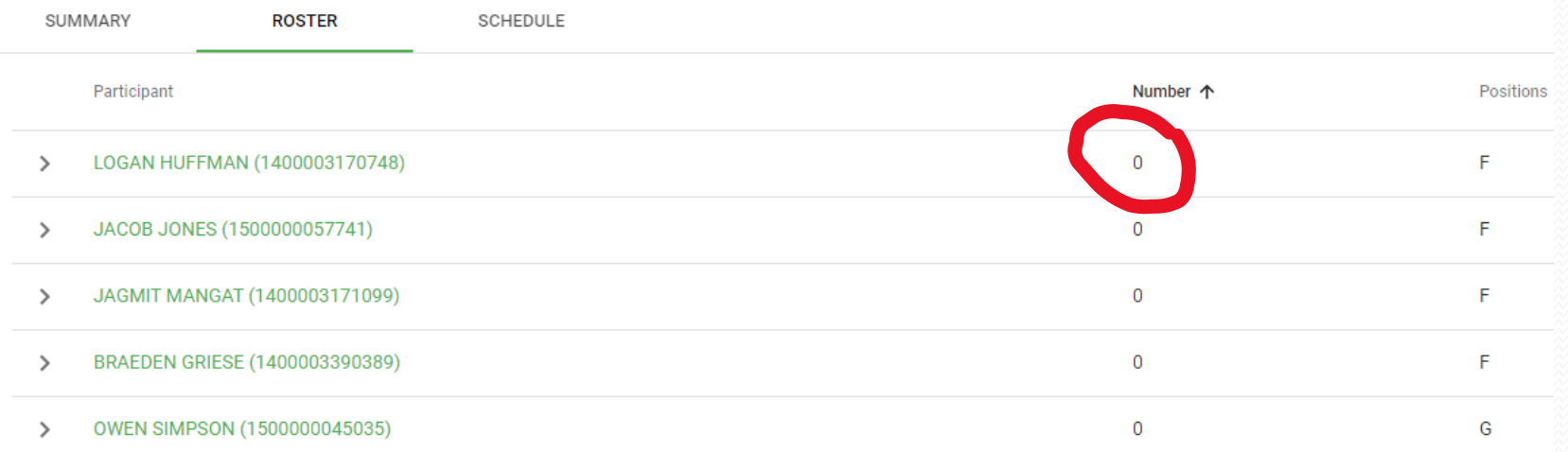

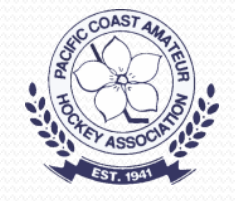

# Click On Player's Number

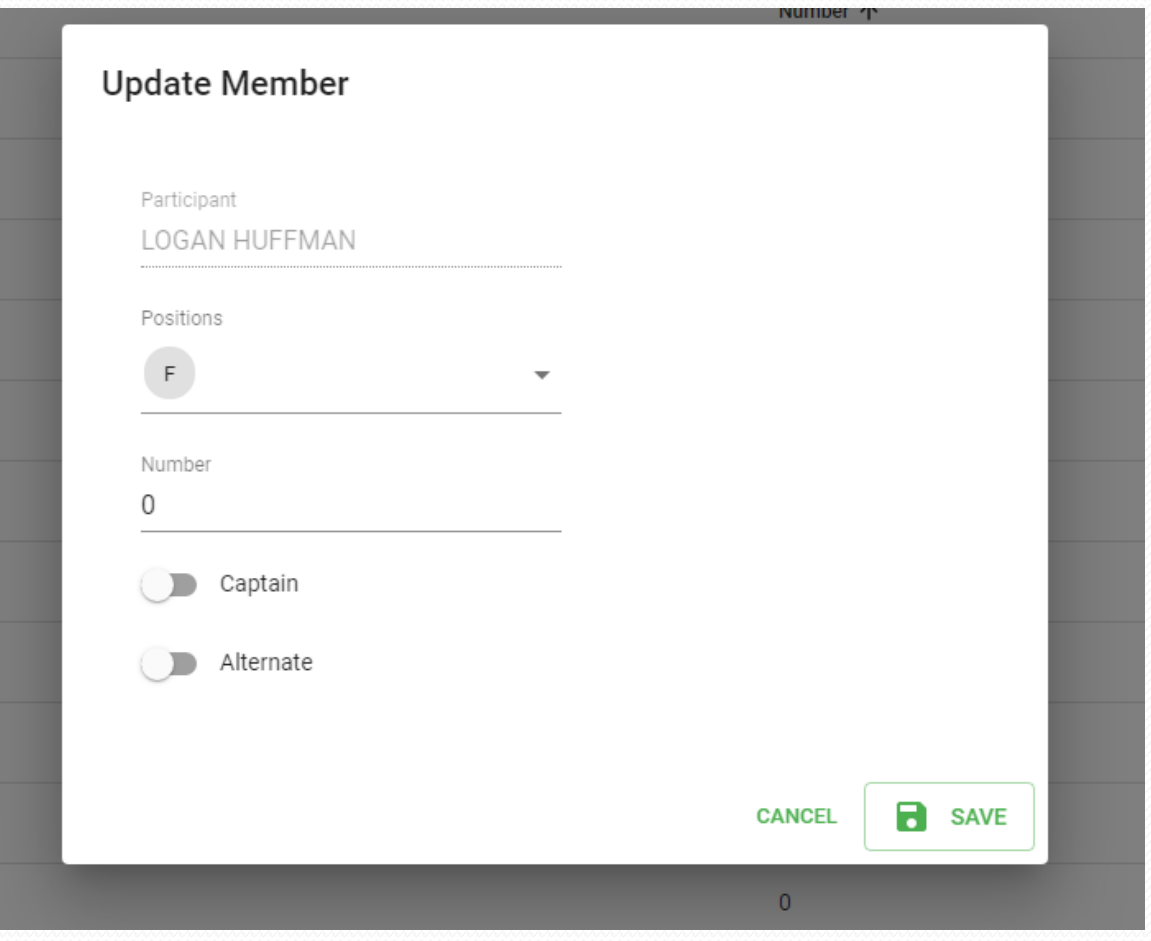

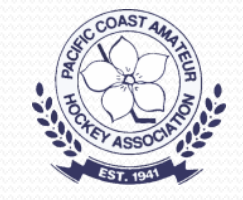

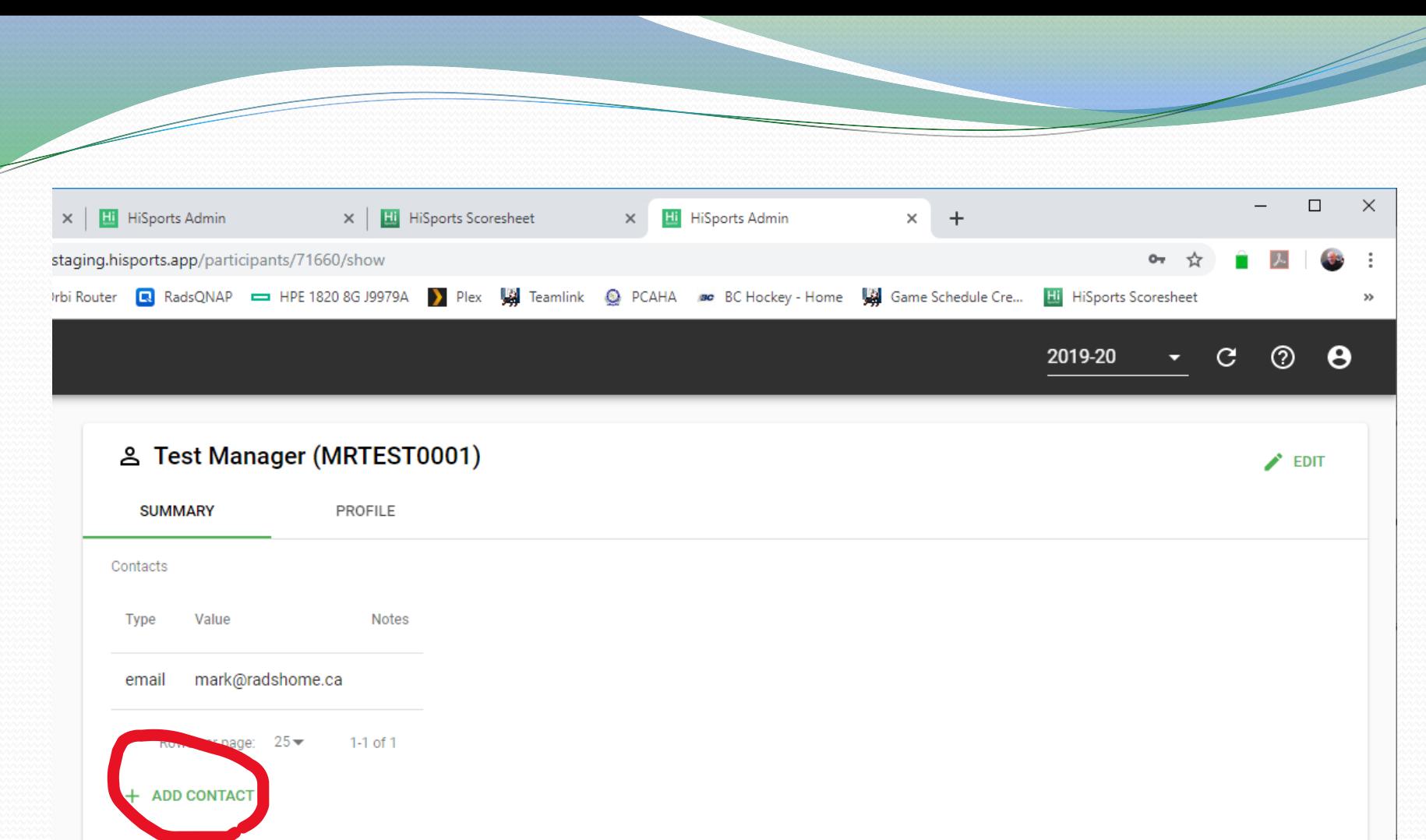

Team

Teams

Number

Positions Status

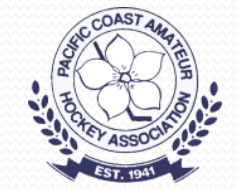

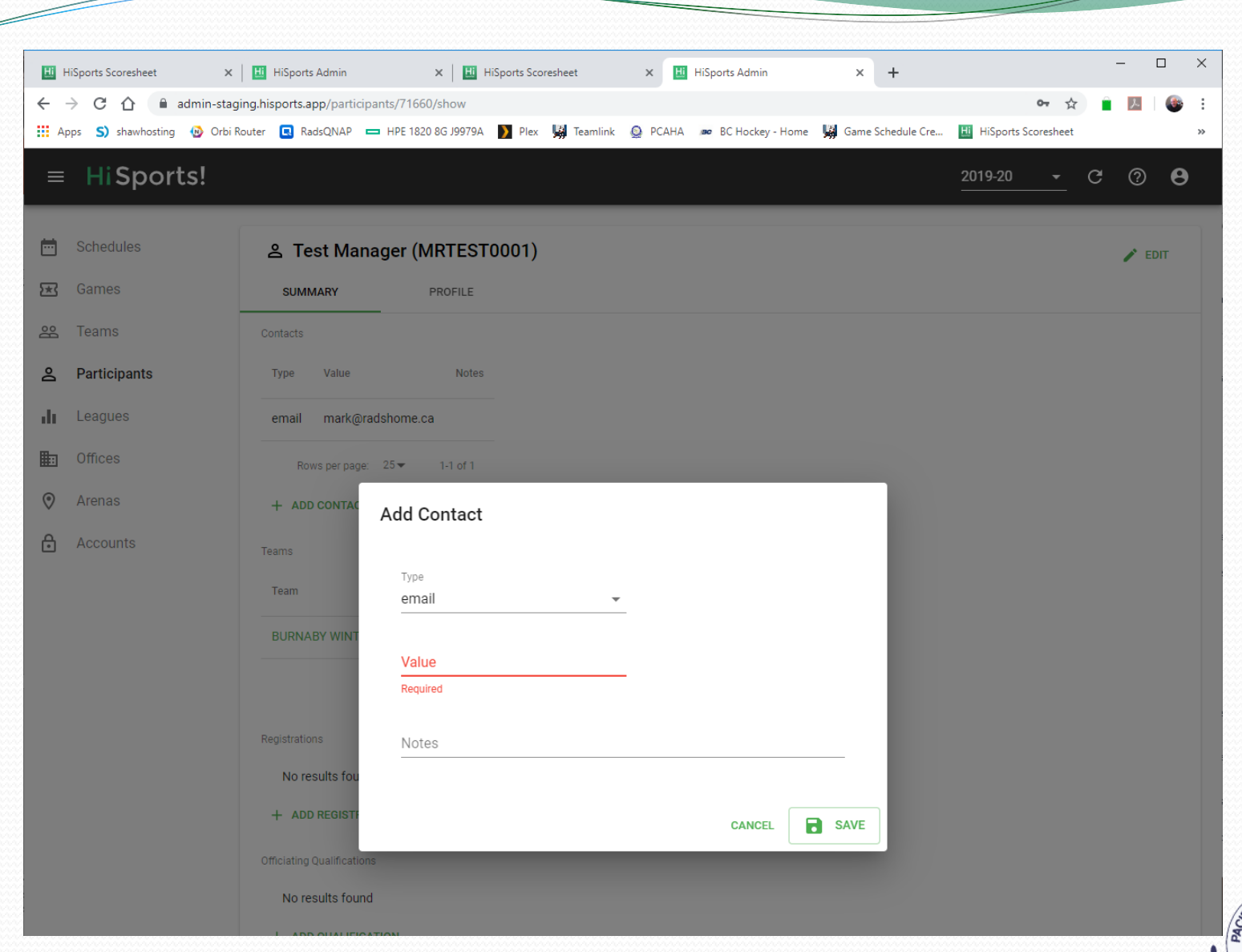

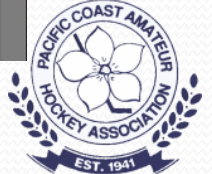

# Scorekeeping

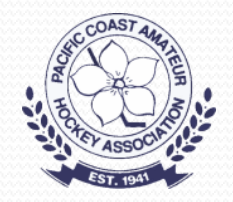

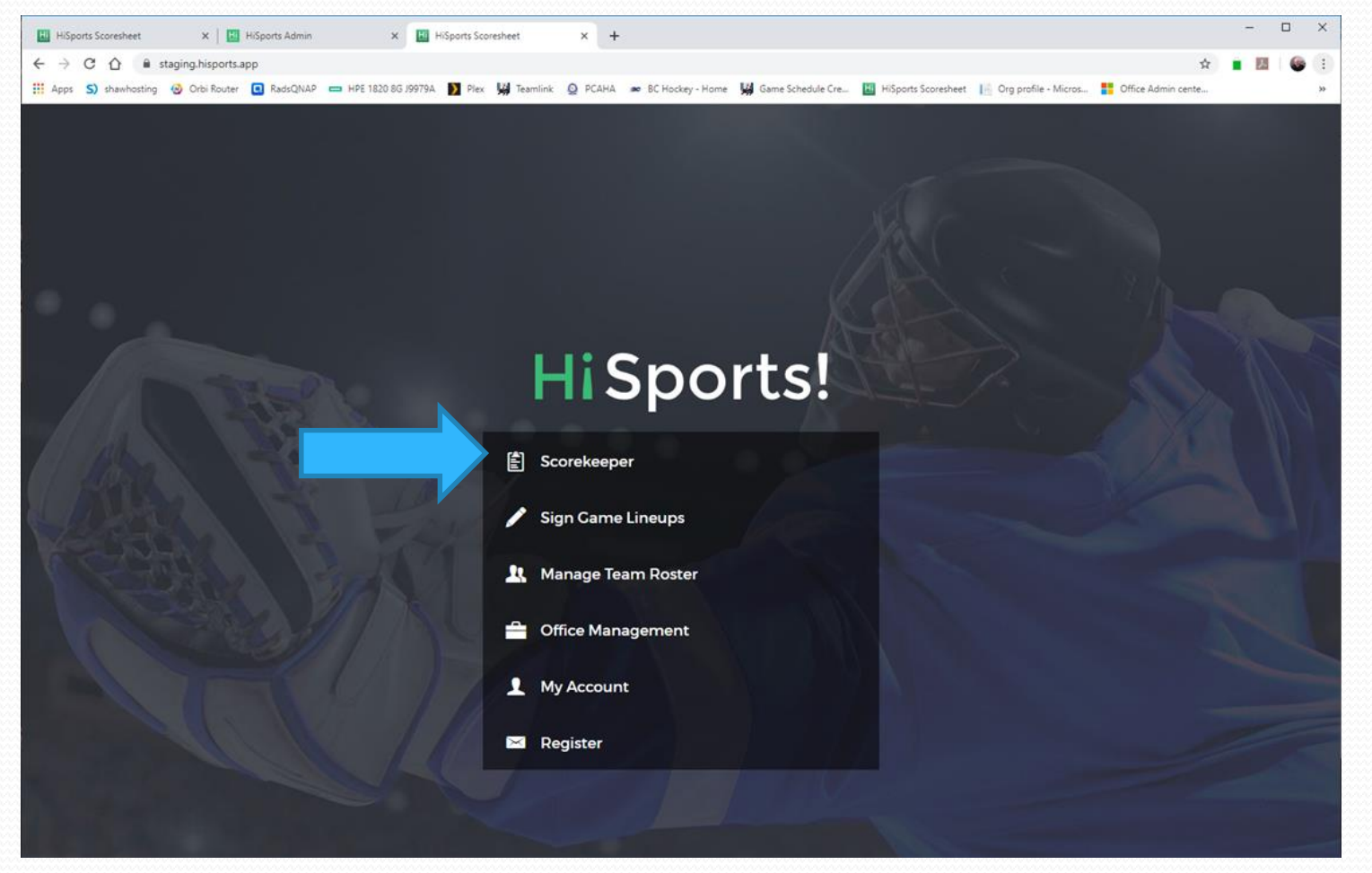

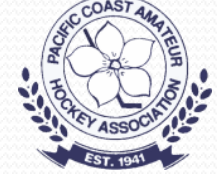

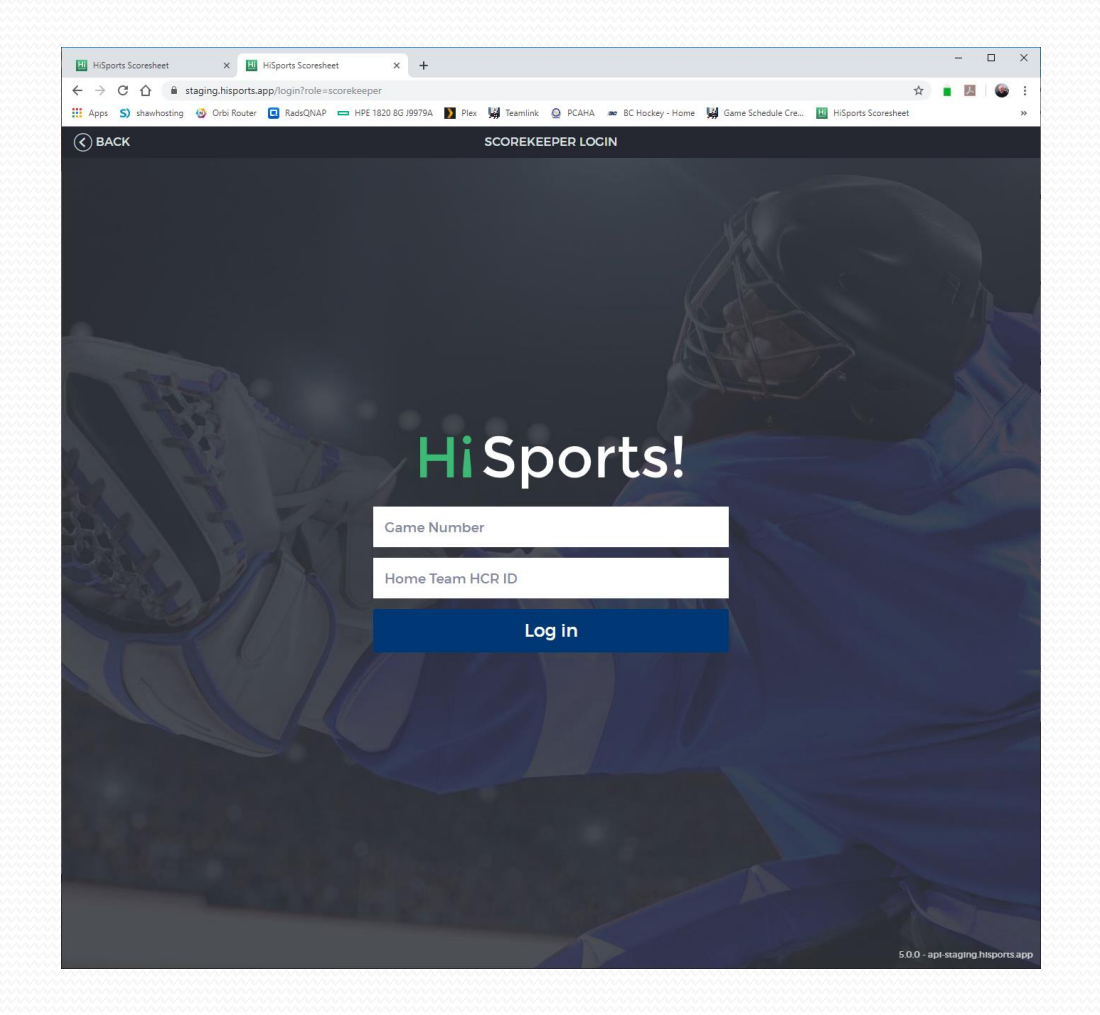

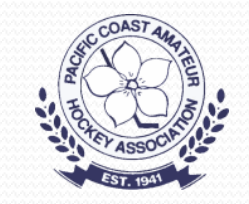

#### Main Scoresheet Screen

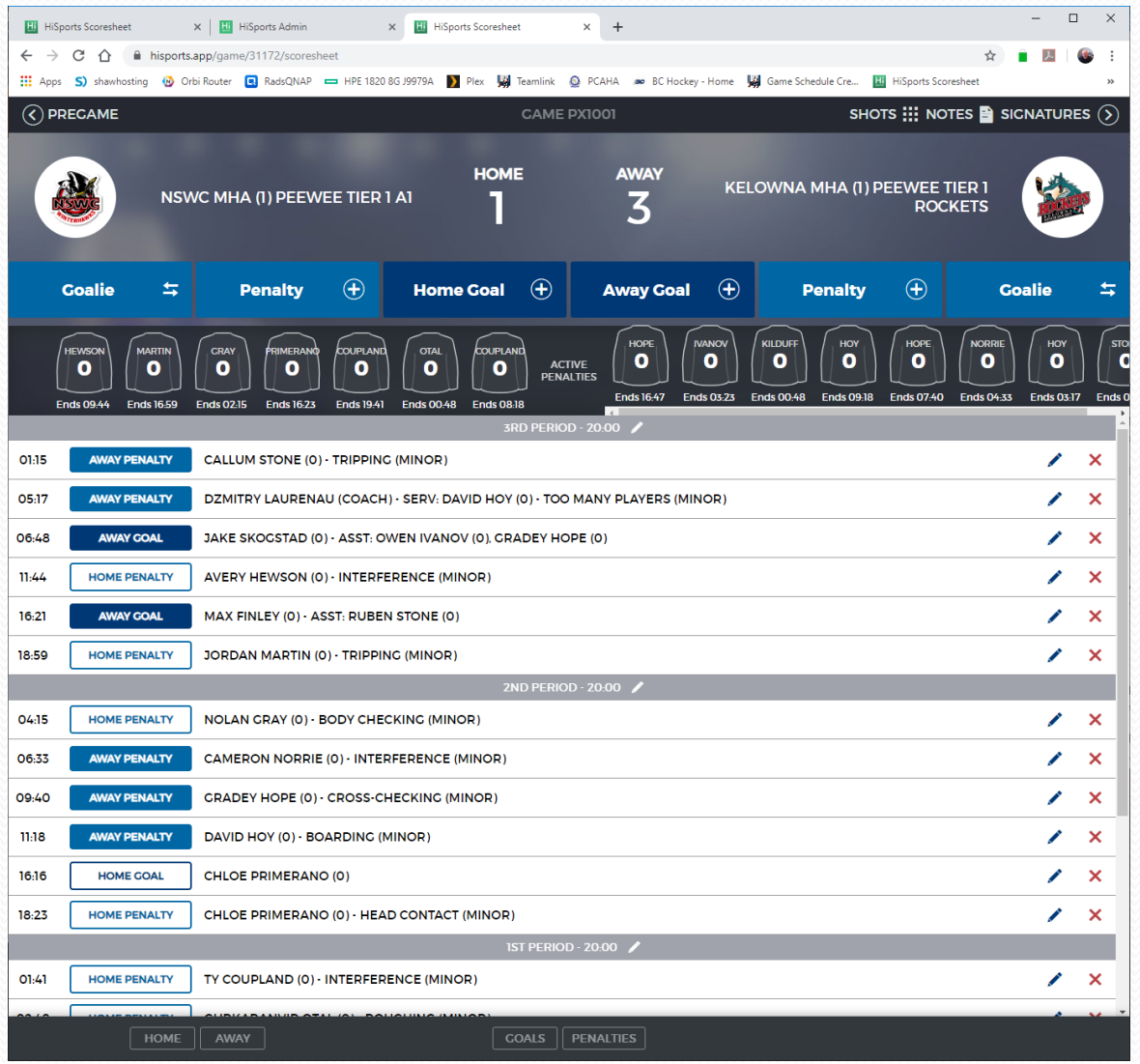

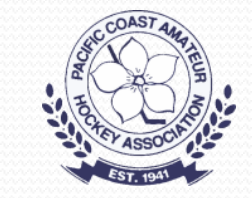

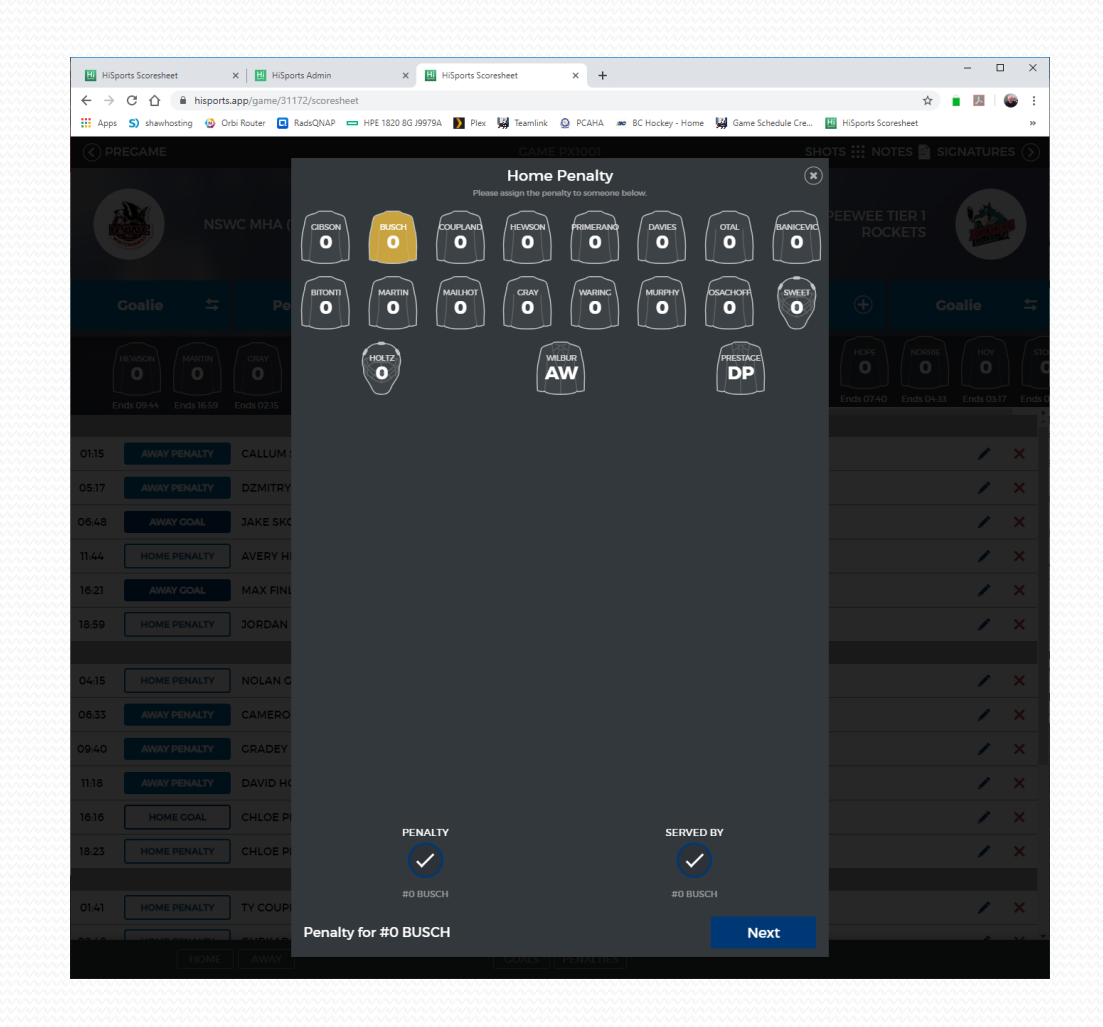

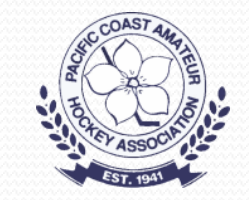

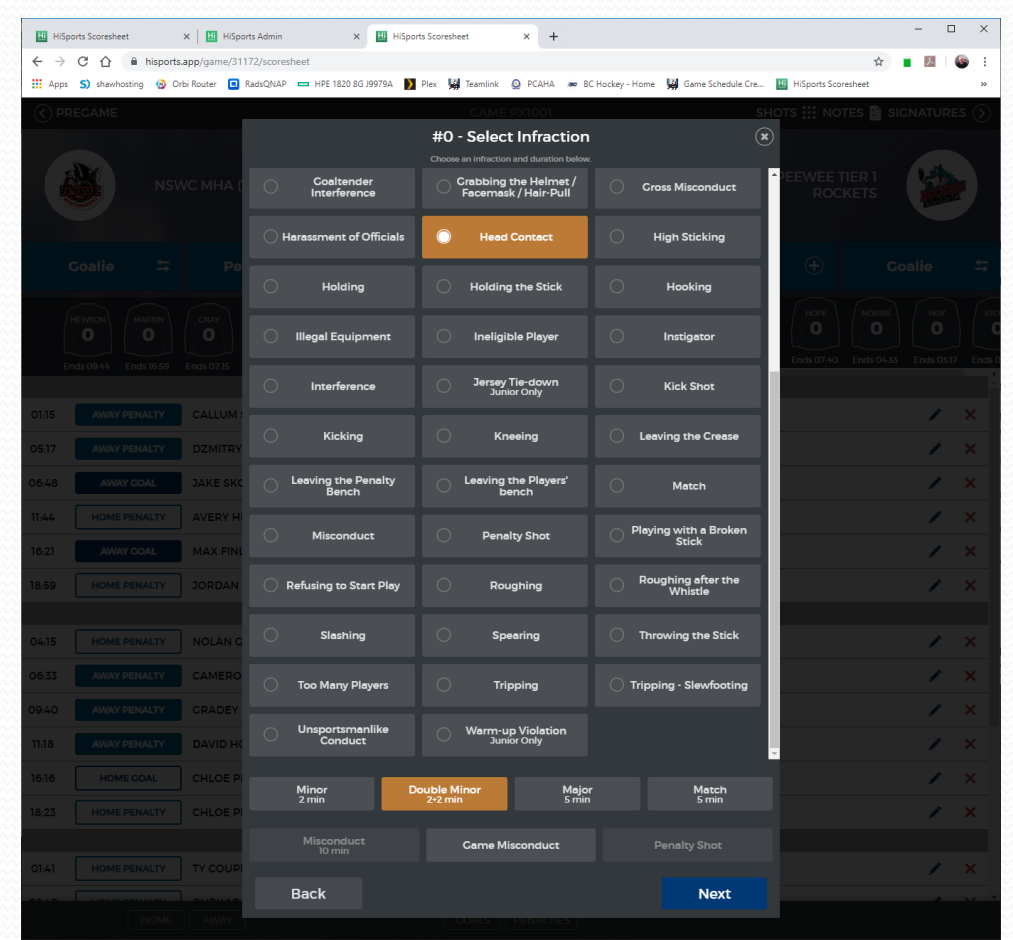

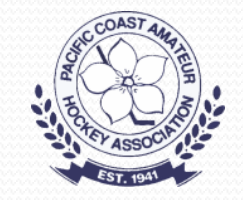

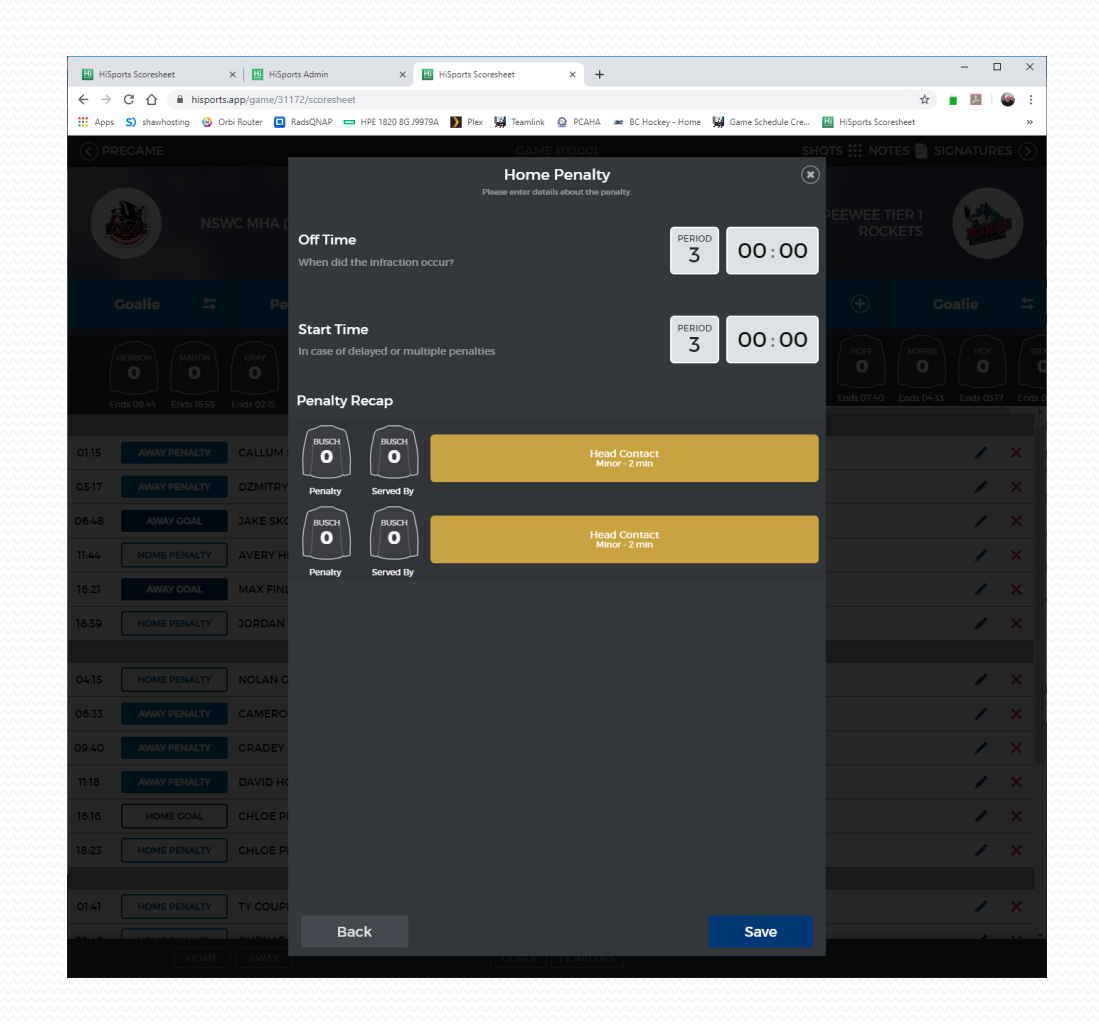

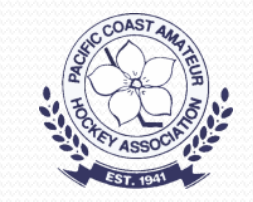

#### Shots Counts

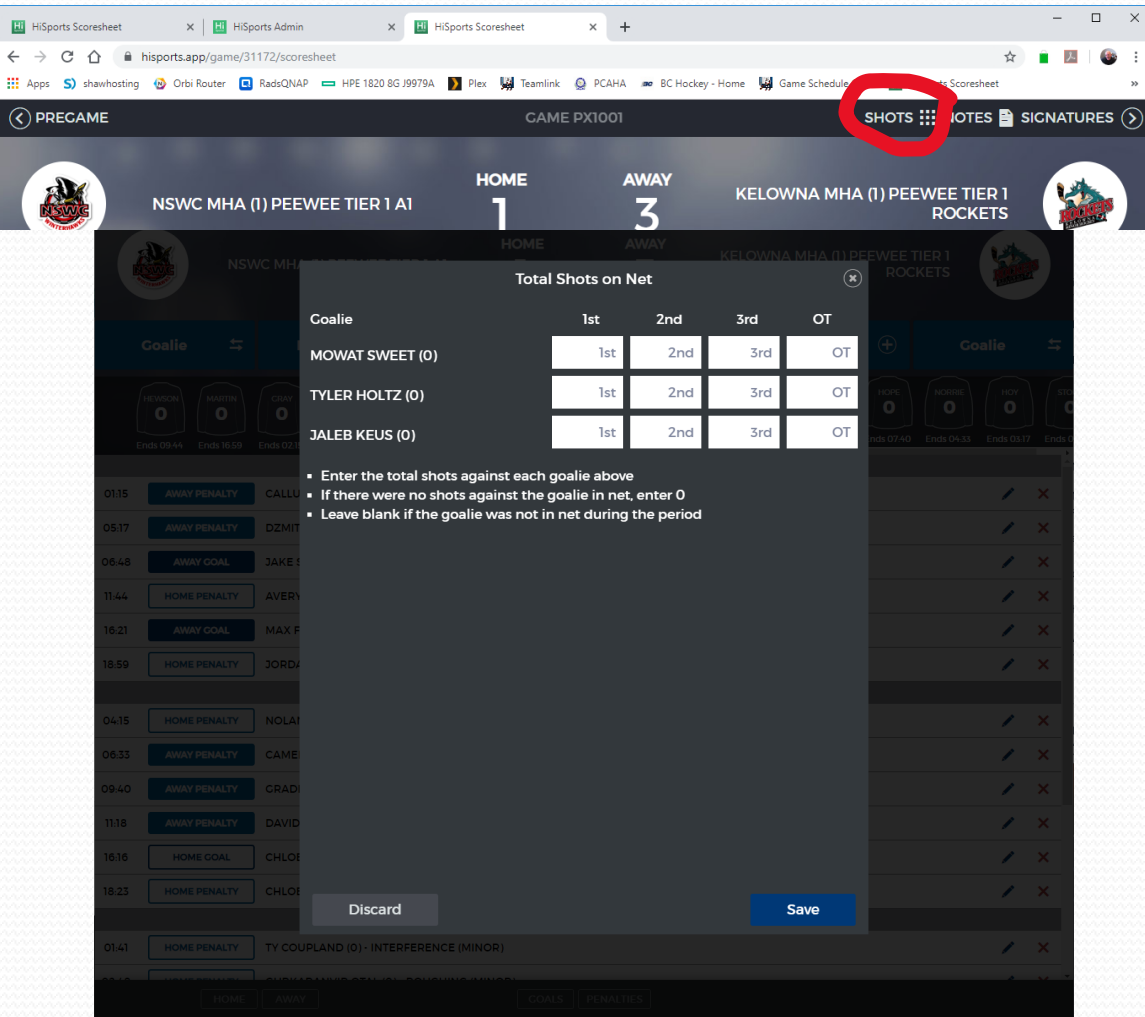

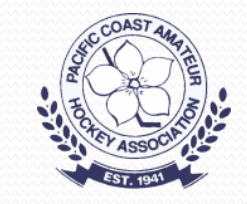

#### Game Notes

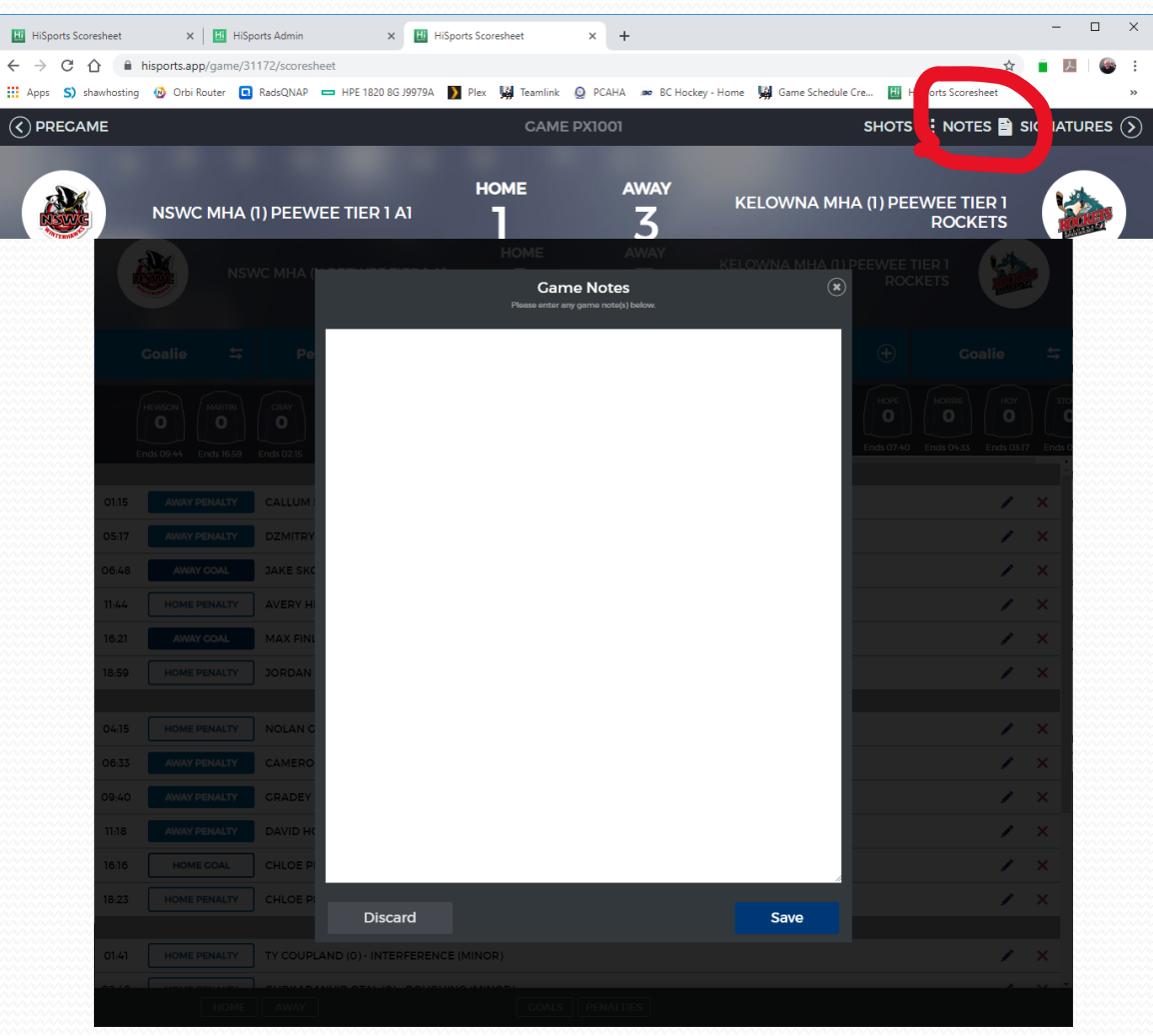

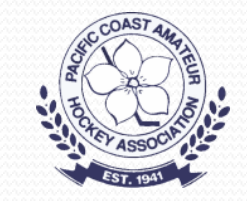

# Enter the Period Time(s)

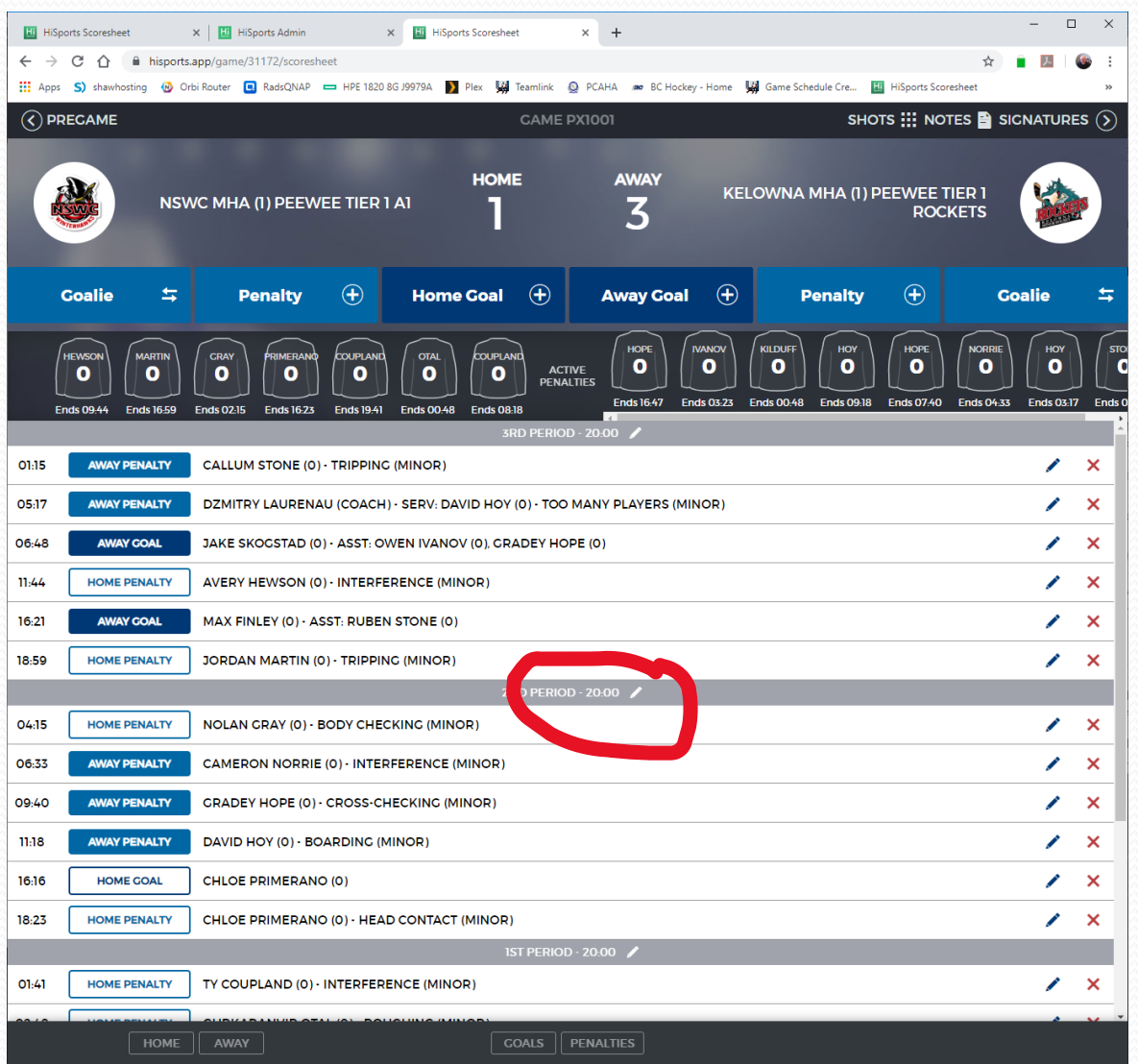

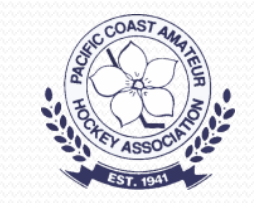

# Enter The Period Times

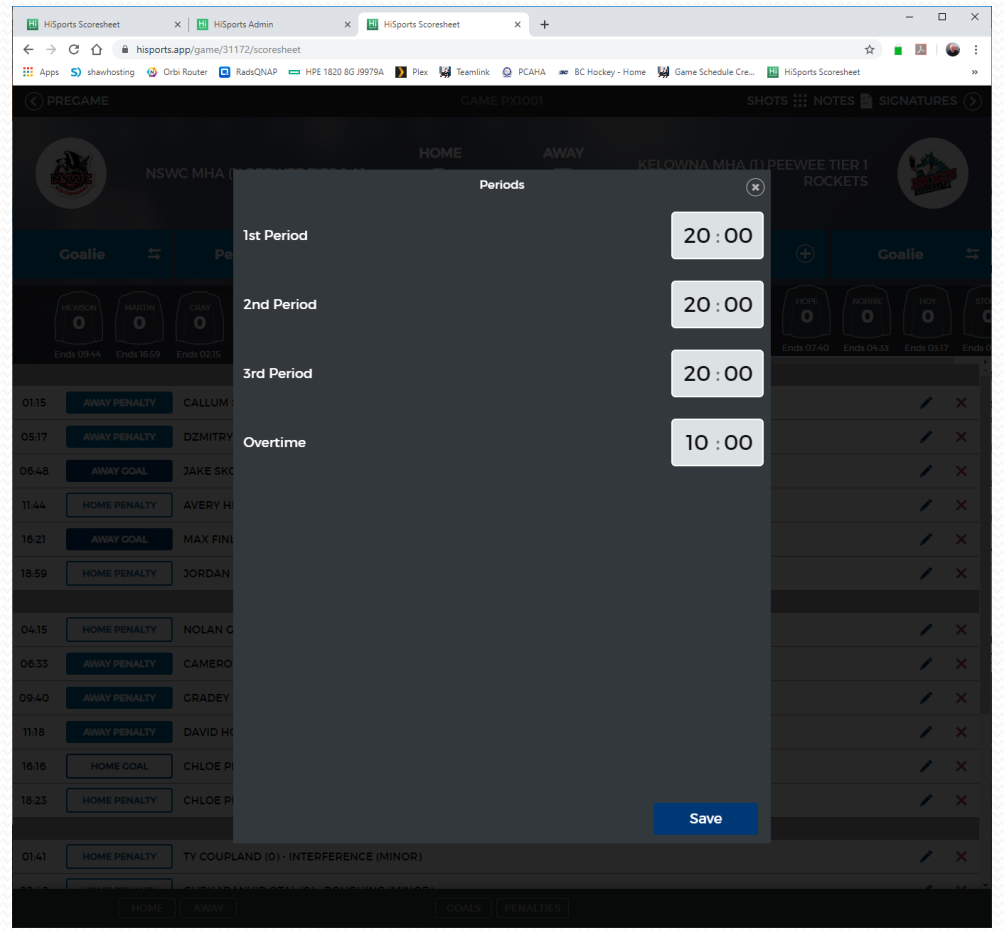

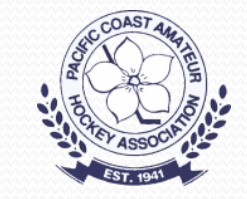

#### Game Summary

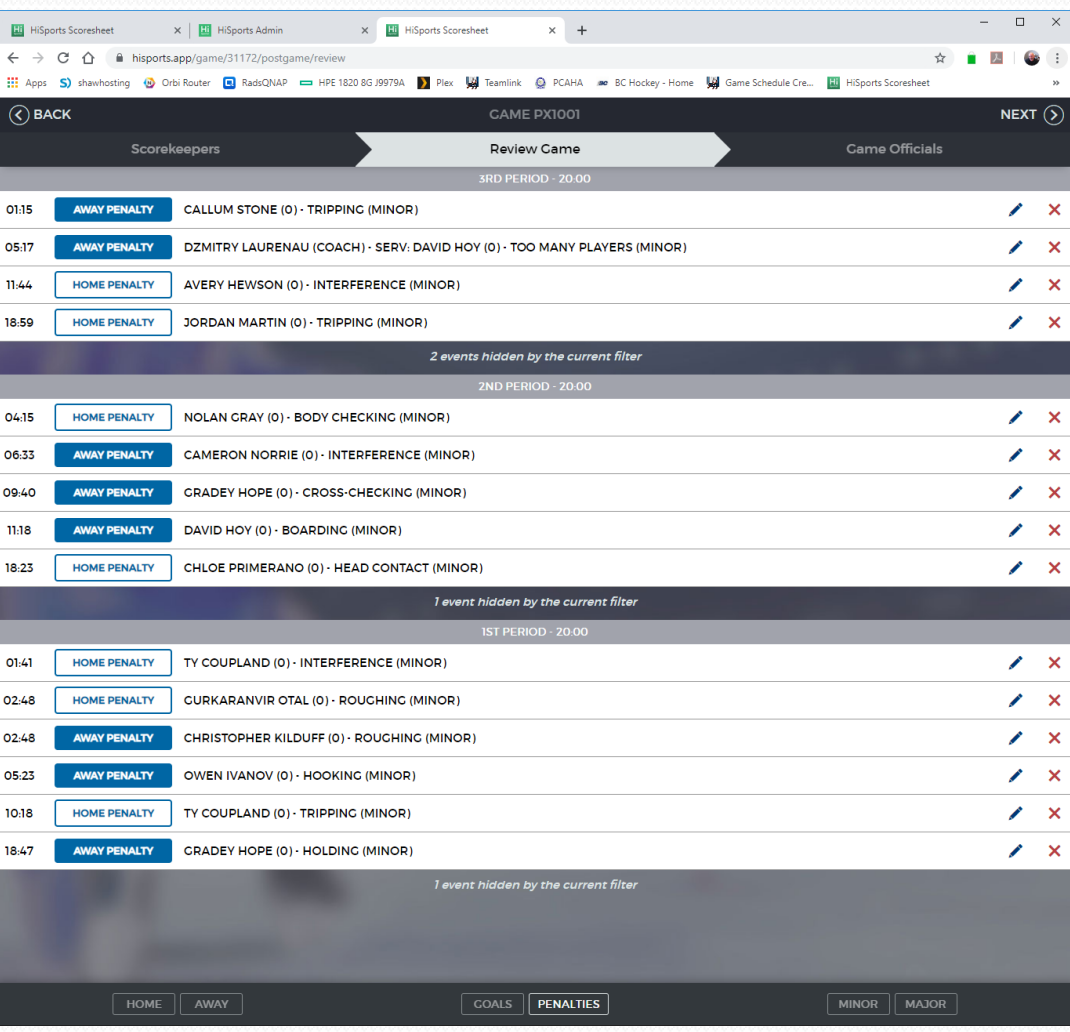

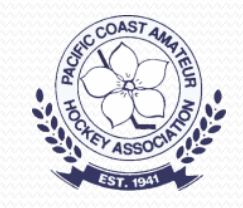

# Questions?

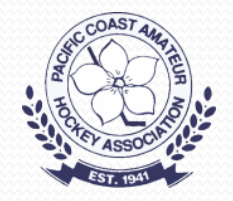